# **COMUNE DI CROPALATI**

(Provincia di Cosenza)

# **PROGETTO DEFINITIVO/ESECUTIVO**

# **MESSA IN SICUREZZA E CONSOLIDAMENTO DI LUOGHI ESPOSTI A RISCHIO IDRAULICO E GEOMORFOLOGICO MOLTO ELEVATO**

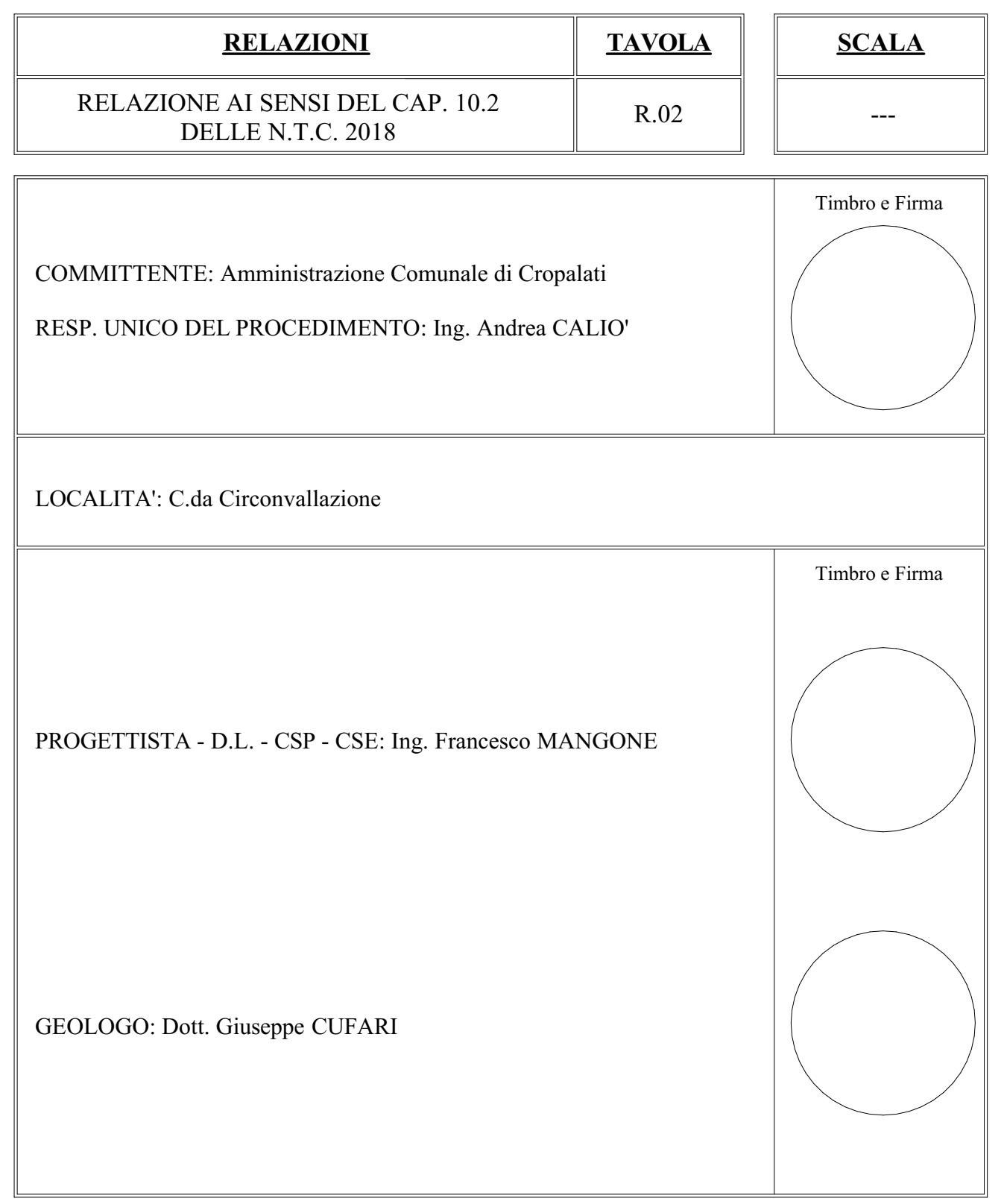

### **Dichiarazioni secondo N.T.C. 2018 (punto 10.2)**

### **Analisi e verifiche svolte con l'ausilio di codici di calcolo**

Il sottoscritto Francesco Labernarda, in qualità di calcolatore delle opere in progetto, dichiara quanto segue.

#### **Tipo di analisi svolta**

L'analisi strutturale e le verifiche sono condotte con l'ausilio di un codice di calcolo automatico. La verifica della sicurezza degli elementi strutturali è stata valutata con i metodi della scienza delle costruzioni.

Il calcolo dei muri di sostegno viene eseguito secondo le seguenti fasi:

- Calcolo della spinta del terreno
- Verifica a ribaltamento
- Verifica a scorrimento del muro sul piano di posa
- Verifica della stabilità complesso fondazione terreno (carico limite)
- Verifica della stabilità globale
- Calcolo delle sollecitazioni sia del muro che della fondazione, progetto delle armature e relative verifiche dei materiali.
- Calcolo della portanza assiale e trasversale dei pali. Progetto e verifica delle armature dei pali inseriti.

L'analisi strutturale sotto le azioni sismiche è condotta con il metodo dell'analisi statica equivalente secondo le disposizioni del capitolo 7 del D.M. 17/07/2018.

La verifica delle sezioni degli elementi strutturali è eseguita con il metodo degli Stati Limite. Le combinazioni di carico adottate sono esaustive relativamente agli scenari di carico più gravosi cui l'opera sarà soggetta.

### **Origine e caratteristiche dei codici di calcolo**

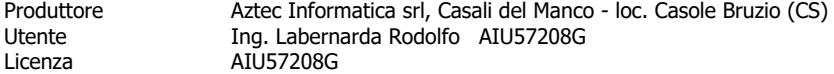

### **Affidabilità dei codici di calcolo**

Un attento esame preliminare della documentazione a corredo del software ha consentito di valutarne l'affidabilità. La documentazione fornita dal produttore del software contiene un'esauriente descrizione delle basi teoriche, degli algoritmi impiegati e l'individuazione dei campi d'impiego. La società produttrice Aztec Informatica srl ha verificato l'affidabilità e la robustezza del codice di calcolo attraverso un numero significativo di casi prova in cui i risultati dell'analisi numerica sono stati confrontati con soluzioni teoriche.

### **Modalità di presentazione dei risultati**

La relazione di calcolo strutturale presenta i dati di calcolo tale da garantirne la leggibilità, la corretta interpretazione e la riproducibilità. La relazione di calcolo illustra in modo esaustivo i dati in ingresso ed i risultati delle analisi in forma tabellare.

### **Informazioni generali sull'elaborazione**

Il software prevede una serie di controlli automatici che consentono l'individuazione di errori di modellazione, di non rispetto di limitazioni geometriche e di armatura e di presenza di elementi non verificati. Il codice di calcolo consente di visualizzare e controllare, sia in forma grafica che tabellare, i dati del modello strutturale, in modo da avere una visione consapevole del comportamento corretto del modello strutturale.

#### **Giudizio motivato di accettabilità dei risultati**

I risultati delle elaborazioni sono stati sottoposti a controlli dal sottoscritto utente del software. Tale valutazione ha compreso il confronto con i risultati di semplici calcoli, eseguiti con metodi tradizionali. Inoltre sulla base di considerazioni riguardanti gli stati tensionali e deformativi determinati, si è valutata la validità delle scelte operate in sede di schematizzazione e di modellazione della struttura e delle azioni.

In base a quanto sopra, io sottoscritto asserisco che l'elaborazione è corretta ed idonea al caso specifico, pertanto i risultati di calcolo sono da ritenersi validi ed accettabili.

**Aztec Informatica®**

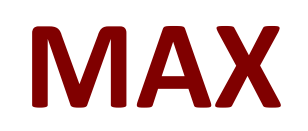

# Analisi e calcolo Muri di sostegno

**ESEMPI DI VALIDAZIONE**

Copyright © 2018 Aztec Informatica s.r.l. Tutti i diritti riservati.

Qualsiasi documento tecnico che venga reso disponibile da Aztec Informatica è stato realizzato da Aztec Informatica che ne possiede il Copyright ed è proprietà di Aztec Informatica. La documentazione potrebbe contenere imprecisioni tecniche o di altro tipo, oppure errori tipografici. Aztec Informatica si riserva il diritto di apportare modifiche senza preavviso.

### **Introduzione**

Il presente documento raccoglie un insieme di test effettuati per verificare l'affidabilità e l'applicabilità del software prodotto dalla Aztec Informatica.

I test effettuati hanno evidenziato la corrispondenza tra i risultati ottenuti utilizzando il software Aztec e la soluzione teorica riportata nei testi di riferimento.

Ogni esempio svolto riporta la fonte di riferimento e i dati necessari per riproporre il calcolo eseguito.

# **Esempi di validazione**

Di seguito vengono riportati degli esempi numerici svolti manualmente ed i risultati verranno confrontati con i valori ottenuti dal programma, ipotizzando gli stessi schemi di calcolo.

- Esempio n° 1: Calcolo della spinta, del punto di applicazione e della pressione massima.
- Esempio n° 2: Calcolo della spinta di un terreno sotto falda.
- Esempio n° 3: Calcolo di una paratia in un terreno incoerente con tirante di ancoraggio, con il metodo degli spostamenti.
- Esempio n° 4: Calcolo delle pressioni attive e passive alla base di una paratia in un terreno granulare sotto falda. La falda è presente sia a monte che a valle in due configurazioni.
- Esempio n° 5: Calcolo della spinta con il metodo di Culmann.
- Esempio n° 6: Calcolo del carico limite di un palo in sabbia.

Riferimento: **Meccanica dei terreni. T.W. Lambe, R.V. Whitman** Traduzione di Calogero Valore – Università di Palermo Dario Flacovio Editore Esempio 13.2 - Pagina 187.

# **DATI**

Altezza muro  $H = 6.10$  m;

Peso di volume del terreno  $\gamma$  = 17.30 kN/m<sup>3</sup>;

Angolo di attrito  $\phi = 30^{\circ}$ ;

Determinare per lo stato limite attivo:

a.La pressione orizzontale alla base del paramento del muro;

b.La spinta orizzontale totale;

c.Il punto di applicazione della spinta.

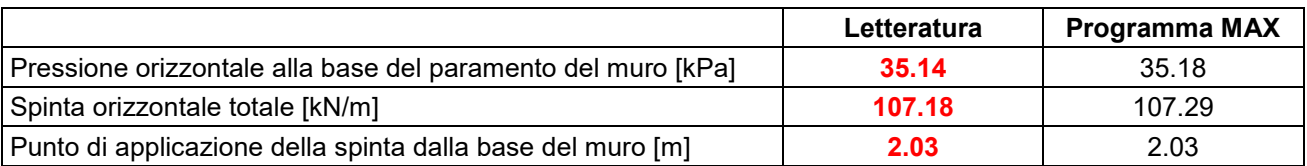

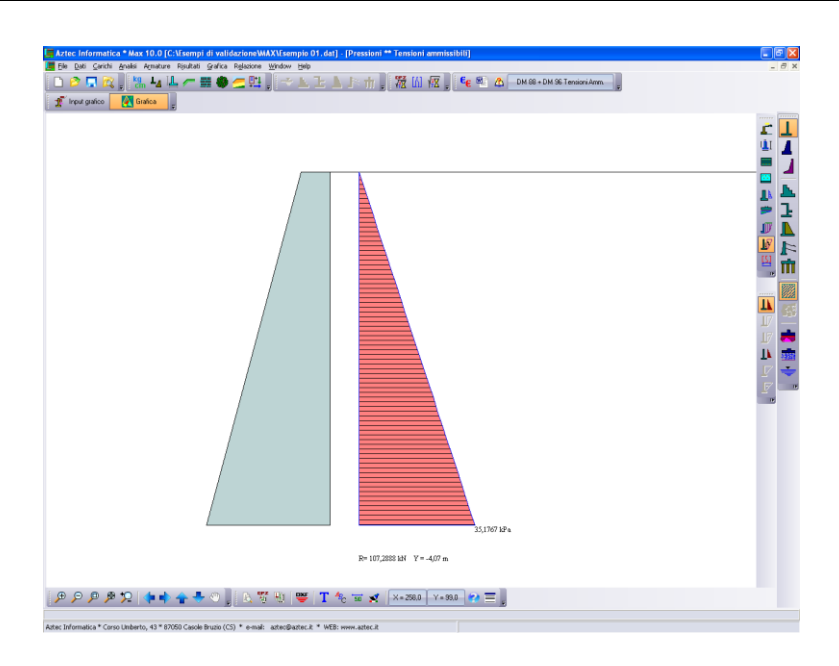

Riferimento: **Meccanica dei terreni. T.W. Lambe, R.V. Whitman** Traduzione di Calogero Valore – Università di Palermo Dario Flacovio Editore Esempio 23.2 - Pagina 355.

# **DATI**

Altezza muro  $H = 6.10$  m;

Peso di volume del terreno  $\gamma$  = 17.31 kN/m<sup>3</sup>;

Peso di volume saturo del terreno  $\gamma$ s = 20.71 kN/m<sup>3</sup>;

Angolo di attrito  $\phi = 30^{\circ}$ ;

Angolo di attrito terreno-muro  $\delta = 30^{\circ}$ ;

Determinare la spinta attiva netta.

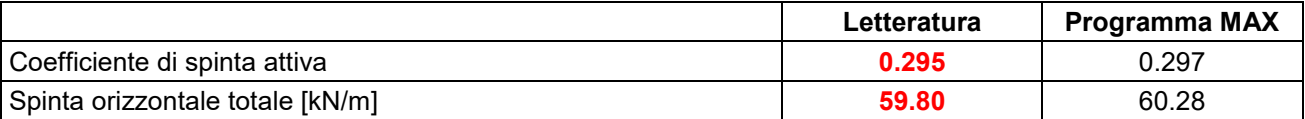

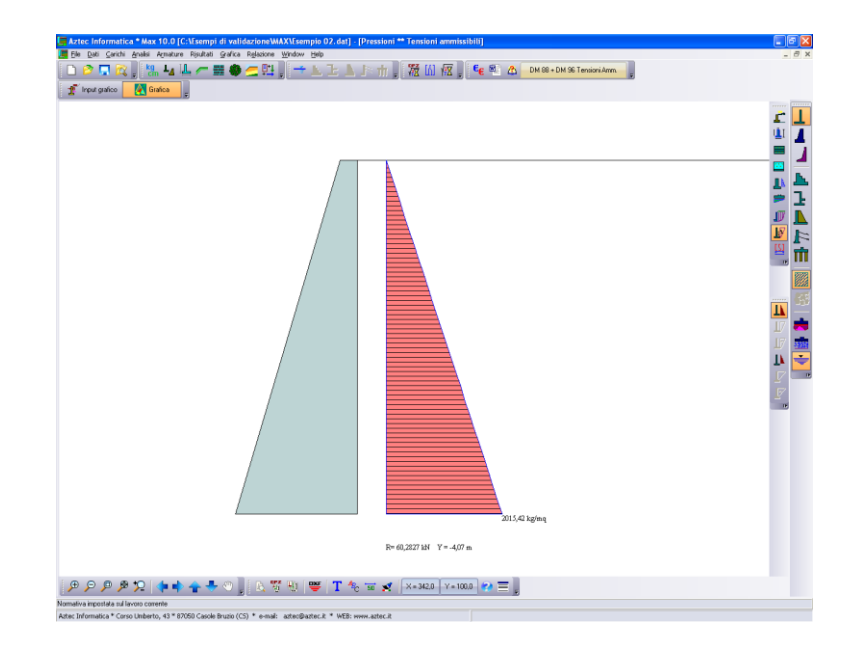

Riferimento: **Geotecnica. R. Lancellotta** Terza edizione Zanichelli editore Esempio 8.6 - Pagina 371.

# **DATI**

Altezza muro  $H = 13.5$  m;

Peso di volume del terreno  $\gamma$  = 18.00 kN/m<sup>3</sup>;

Angolo di attrito  $\phi = 32^{\circ}$ ;

Angolo di attrito terreno-muro per terreno spingente  $\delta = 20^{\circ}$ ;

Angolo di attrito terreno-muro per terreno di fondazione ( tg  $\delta$  = 0.55 )  $\delta$  = 28.81°;

Terrapieno orizzontale  $\beta = 0^{\circ}$  che parte a 1 m più in basso dalla testa del muro;

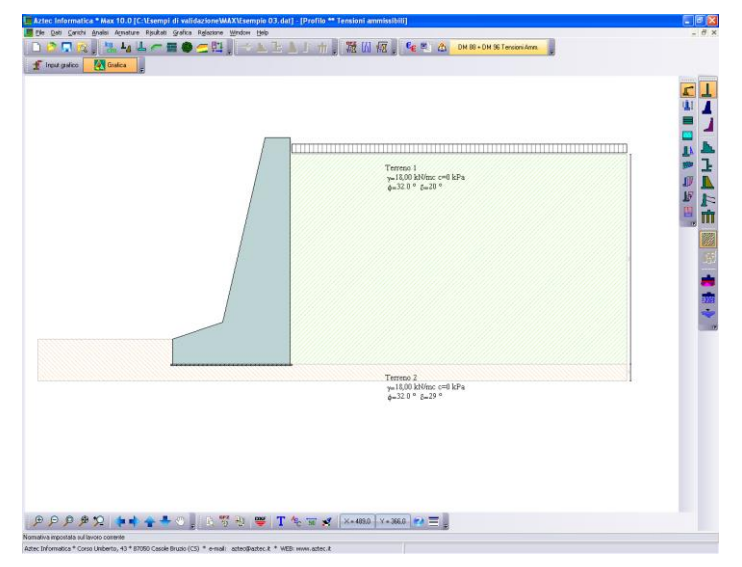

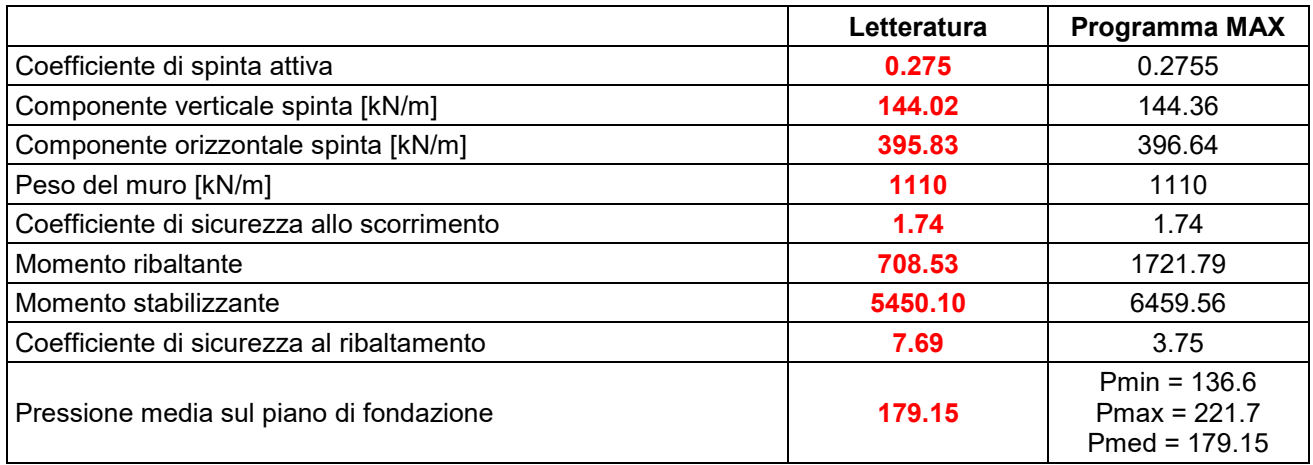

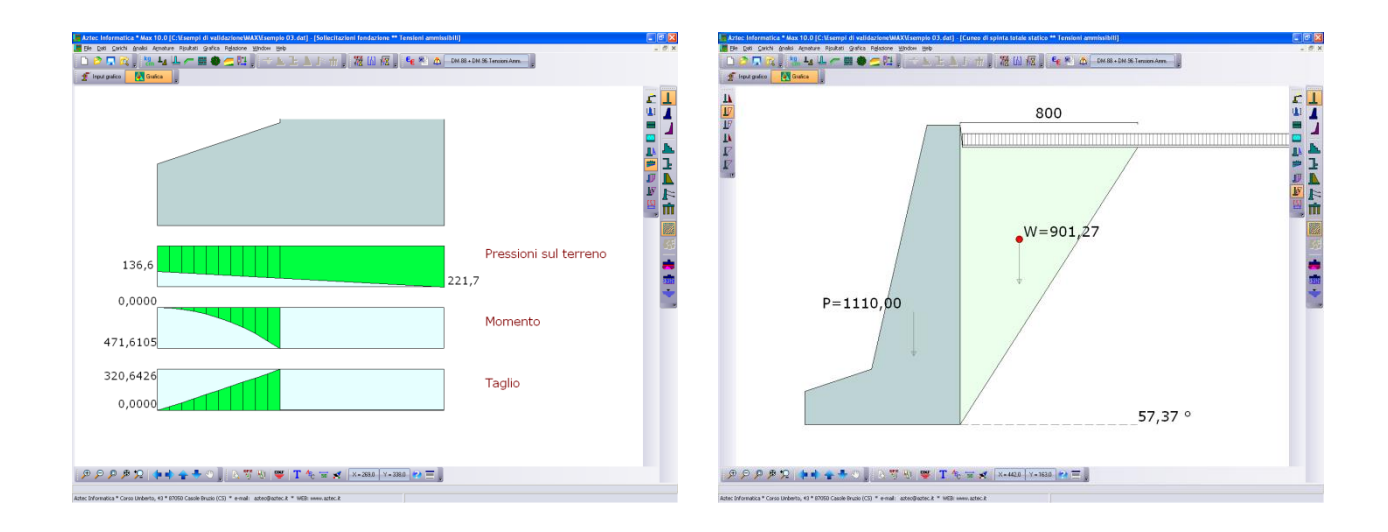

Le differenze maggiori sono sulla verifica a ribaltamento.

Nella verifica a ribaltamento la componente verticale di spinta può essere considerata o nel momento ribaltante (metodo usato nell'esempio di letteratura) o nel momento stabilizzante (metodo usato dal programma MAX).

Metodo usato nell'esempio di letteratura:

M<sup>R</sup> = 363.52 \* 12.50 / 3.0 + 32.32 \* 12.50 / 2.0 – 144.02 \* 7.00 = 708.53 kN m / m  $M<sub>S</sub> = 108 * 1.50 + 36 * 2.00 + 240 * 5.00 + 396 * 6.25 + 330 * 4.67 = 5450.10$  kN m / m  $Fs = Ms / Mr = 7.69$ 

Metodo usato dal programma MAX:  $M_R$  = 396.64  $*$  4.34 = 1721.79 kN m / m  $M<sub>S</sub>$  = 1110  $*$  ( 7.00 – 2.09 ) + 144.36  $*$  7.00 = 6459.56 kN m / m  $Fs = Ms / Mr = 3.75$ 

Invertendo le procedure di calcolo dei momenti stabilizzanti e ribaltanti, tra il metodo utilizzato dal programma e quello dell'esempio di letteratura, i fattori di sicurezza si devono invertire.

Metodo usato nell'esempio di letteratura:  $M_R$  = 363.52  $*$  12.50 / 3.0 + 32.32  $*$  12.50 / 2.0 = 1716.67 kN m / m M<sup>S</sup> = 108 \* 1.50 + 36 \* 2.00 + 240 \* 5.00 + 396 \* 6.25 + 330 \* 4.67 + 144.02 \* 7.00 = 6458.24 kN m / m  $Fs = M<sub>S</sub> / M<sub>R</sub> = 3.76$ Metodo usato dal programma MAX:  $M_R$  = 396.64  $*$  4.34 - 144.36  $*$  7.00 = 710.90 kN m / m  $M<sub>S</sub>$  = 1110  $*$  ( 7.00 – 2.09 ) = 5450.10 kN m / m  $Fs = Ms / Mr = 7.67$ 

Riferimento: **Geotecnica. R. Lancellotta** Terza edizione Zanichelli editore Esempio 8.7 - Pagina 373.

# **DATI**

Altezza muro  $H = 3.4$  m;

Peso di volume del terreno  $\gamma$  = 19.00 kN/m<sup>3</sup>;

Angolo di attrito  $\phi = 34^{\circ}$ ;

Angolo di attrito terreno-muro per terreno di fondazione ( tg  $\delta$  = 0.50 )  $\delta$  = 26.565°;

Terrapieno orizzontale  $\beta$  = 10°;

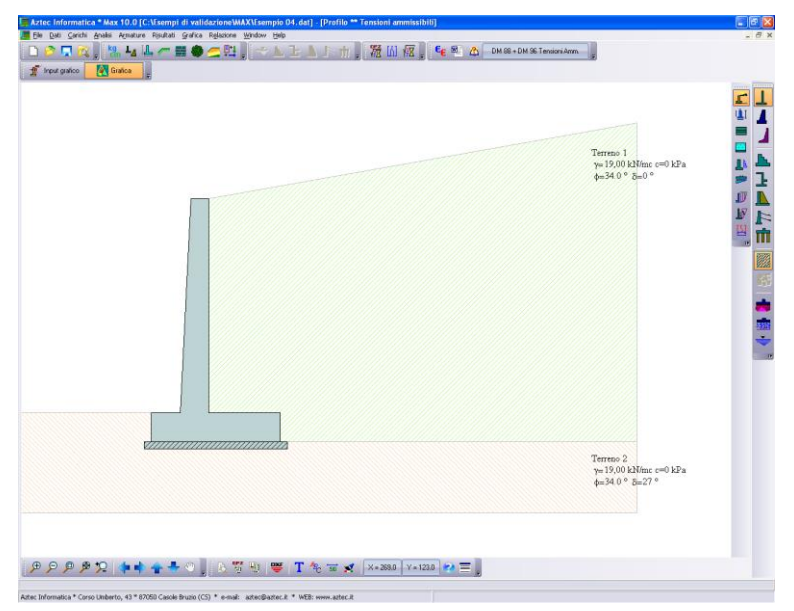

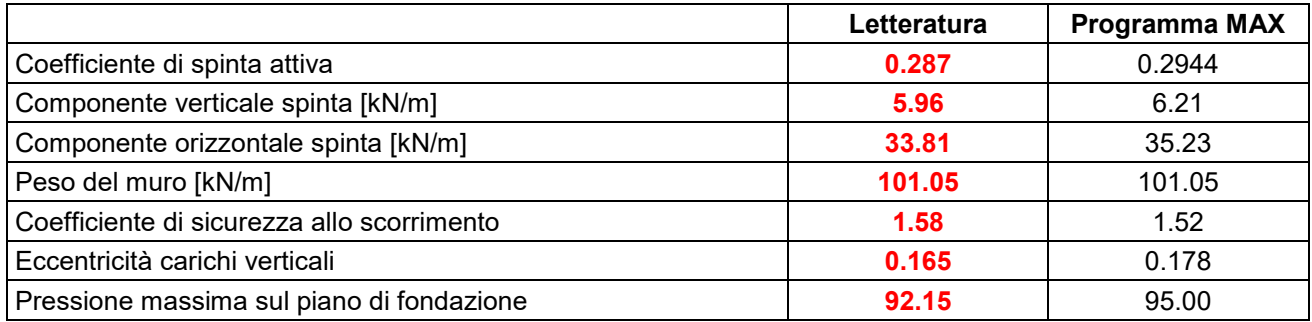

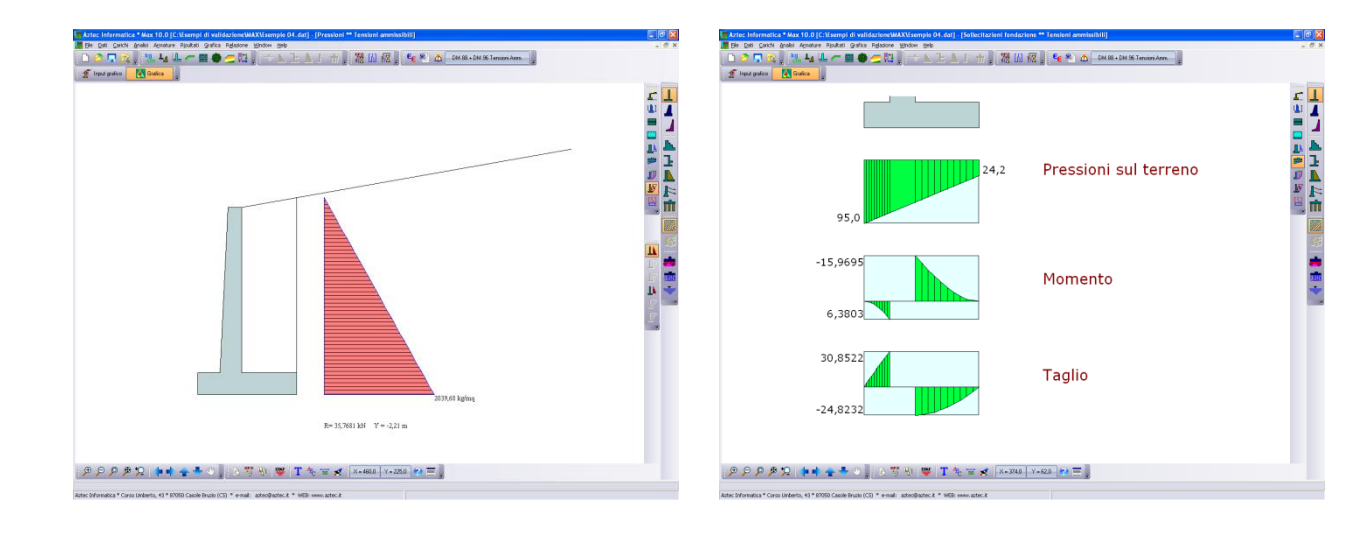

Riferimento: **Fondazioni progetto e analisi. J.E. Bowles** Terza edizione McGraw-Hill Libri Italia srl Esempio 11.6 - Pagina 544.

# **DATI**

Altezza muro  $H = 6.10$  m;

Peso di volume del terreno  $\gamma$  = 17.28 kN/m<sup>3</sup>;

Angolo di attrito  $\phi = 20^{\circ}$ ;

Coesione c = 9.58 kPa

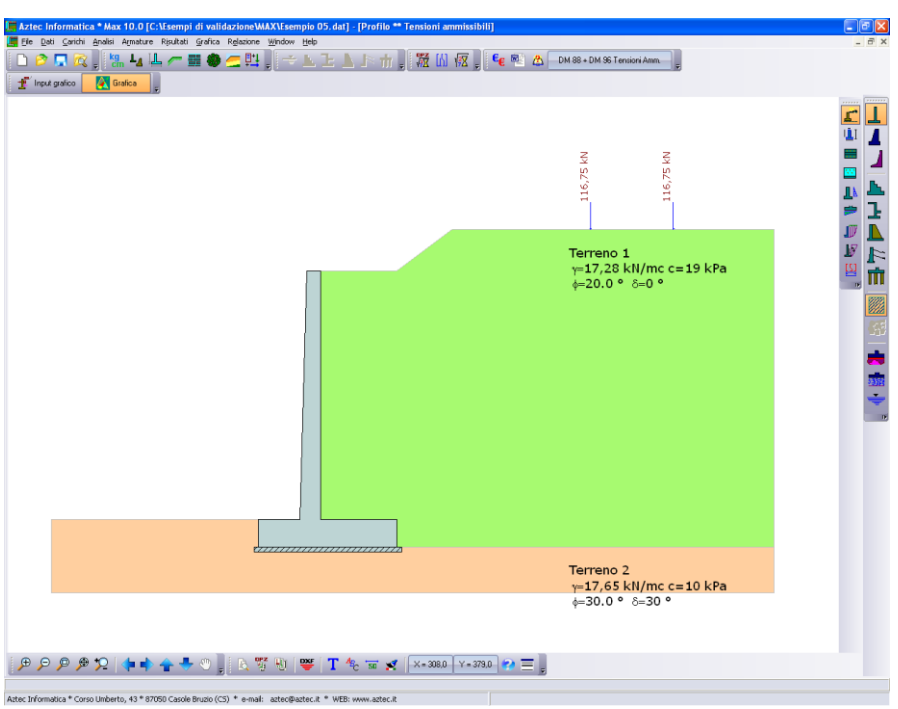

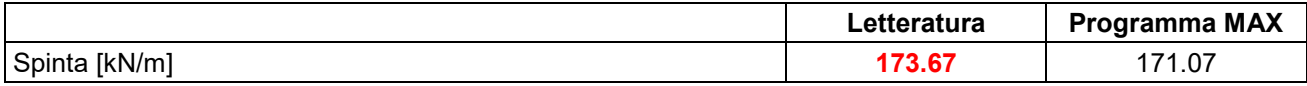

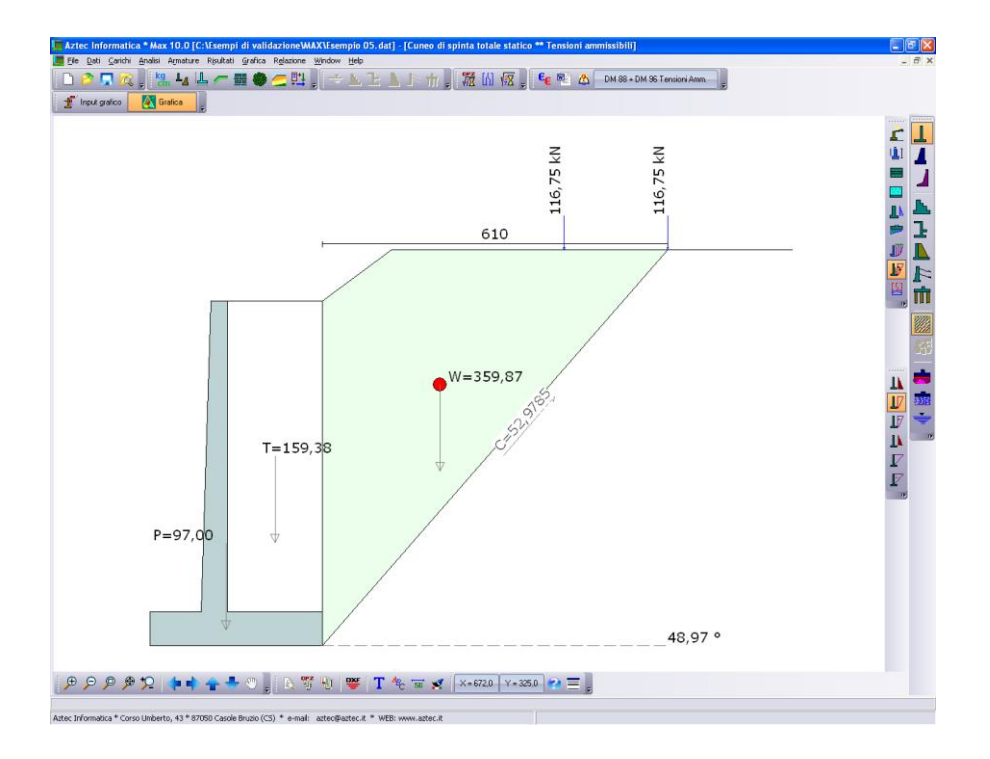

Riferimento: **Meccanica dei terreni. T.W. Lambe, R.V. Whitman** Traduzione di Calogero Valore – Università di Palermo Dario Flacovio Editore Esempio 33.1 - Pagina 531.

## **DATI**

Palo tubolare in acciaio riempito di cls con diametro D = 0.30 m e lunghezza L = 12.00 m;

Peso di volume saturo del terreno  $\gamma$ s = 18.90 kN/m<sup>3</sup>;

Angolo di attrito  $\phi = 30^{\circ}$ ;

Angolo di attrito palo-terreno  $\delta = 30^{\circ}$ ;

Coefficiente di spinta Ks = 2.00.

Determinare il carico limite del palo.

### **RISULTATI**

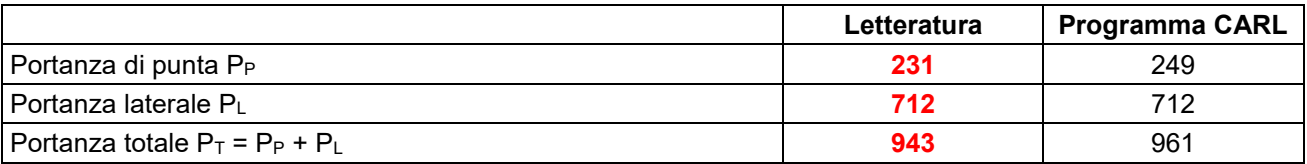

Le differenze sono dovute al coefficiente di capacità portante Nq. Il valore utilizzato nella letteratura è un valore medio che non è legato a nessun metodo nello specifico, mentre il valore determinato dal programma, è quello del metodo di Berezantzev.

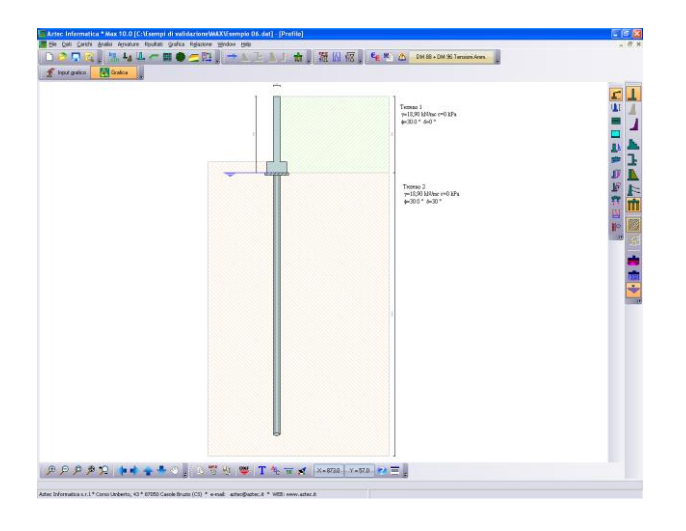

# **Aztec Informatica s.r.l.**

*Software per l'Ingegneria Geotecnica e Strutturale* ----------------------------------------------------------------------------------------------------

> Corso Umberto, 43 - 87050 Casali del Manco (CS) *Tel. 0984-432617, 438325 - e Fax 0984-432617 e-mail: aztec@aztec.it web: www.aztec.it*

*Aztec Informatica s.r.l. – Software per l'Ingegneria Geotecnica e Strutturale – Corso Umberto I, 43 – 87050 Casali del Manco (CS) 14*

**Aztec Informatica®** 

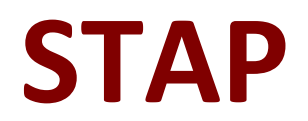

# Stabilità Pendii Terreni e Rocce

**ESEMPI DI VALIDAZIONE** 

Copyright © 1999...2014 Aztec Informatica s.r.l. Tutti i diritti riservati.

Qualsiasi documento tecnico che venga reso disponibile da Aztec Informatica è stato realizzato da Aztec Informatica che ne possiede il Copyright ed è proprietà di Aztec Informatica. La documentazione potrebbe contenere imprecisioni tecniche o di altro tipo, oppure errori tipografici. Aztec Informatica si riserva il diritto di apportare modifiche senza preavviso.

# **Introduzione**

Il presente documento raccoglie un insieme di test effettuati per verificare l'affidabilità e l'applicabilità del software prodotto dalla Aztec Informatica.

I test effettuati hanno evidenziato la corrispondenza tra i risultati ottenuti utilizzando il software Aztec e la soluzione teorica riportata nei testi di riferimento.

Ogni esempio svolto riporta la fonte di riferimento e i dati necessari per riproporre il calcolo eseguito.

# **Esempi di validazione**

Di seguito vengono riportati degli esempi numerici svolti manualmente ed i risultati verranno confrontati con i valori ottenuti dal programma, ipotizzando gli stessi schemi di calcolo.

- Esempio 1: Il modello di pendio stratificato senza falda è preso da V.R. Greco, esempio n. 3 ed originariamente pubblicato da Arai e Tagyo (1985) e ripreso da altri autori successivamente quali Sridevi e Deep (1991), Kim et al. (2002), Malkawi et al. (2001).
- Esempio 2: Il modello di pendio omogeneo senza falda è preso da V.R. Greco, esempio n. 1 ed originariamente pubblicato da Yamagami and Ueta (1988).
- Esempio 3: Il modello di pendio stratificato senza falda è preso da V.R. Greco, esempio n. 4 ed originariamente pubblicato da Yamagami and Ueta (1988).
- Esempio 4: Il modello di pendio stratificato con falda è preso da V.R. Greco, esempio n. 5 ed originariamente pubblicato da Chen e Shao (1988).
- Esempio 5: Il modello di pendio stratificato con falda è preso da Geotechnical earthquake engineering, esempio 10.2 pag. 435.
- Esempio 6: Il modello di pendio con falda è preso da T.W. Lambe, R.V. Whitman fig.24.16 pag. 392.
- Esempio 7: Il modello di pendio senza falda è preso da N.R. Morgenstern e V.E. Price fig.5. pag. 88.
- Esempio 8: Il modello di pendio stratificato senza falda è stato analizzato da James M. Bell.
- Esempio 9: Il modello di pendio stratificato con falda è stato analizzato da D.Y. Zhu et al. (example 1) riportato originariamente da Fredlund and Krahn (1977).
- Esempio 10: Il modello di pendio stratificato con falda è stato analizzato da D.Y. Zhu et al. (example 2) riportato originariamente da Fredlund and Krahn (1977).

Riferimento: Venanzio R. Greco (1996) – JOURNAL OF GEOTECHNICAL ENGINEERING, Vol. 122, No. 7, July, 1996 (pag. 517).

> Il modello di pendio stratificato senza falda è preso da V. R. Greco, esempio n. 3 ed originariamente pubblicato da Arai e Tagyo (1985) e ripreso da altri autori successivamente quali Sridevi e Deep (1991), Kim et al. (2002), Malkawi et al. (2001).

### **Descrizione terreni**

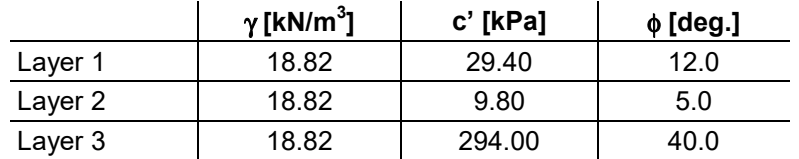

### **Profili e stratificazione terreni**

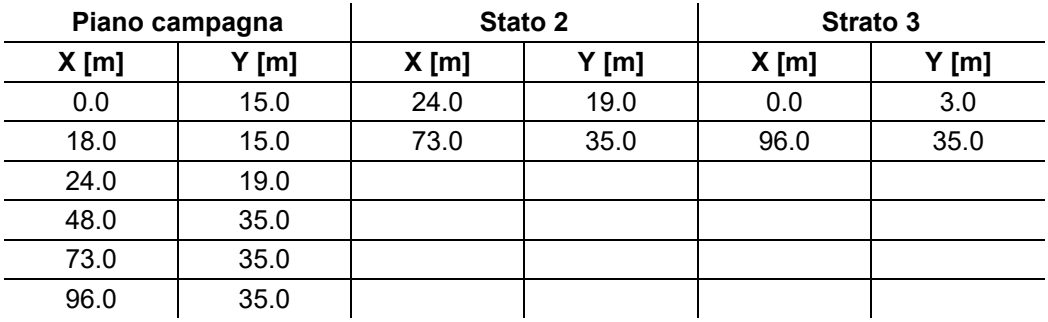

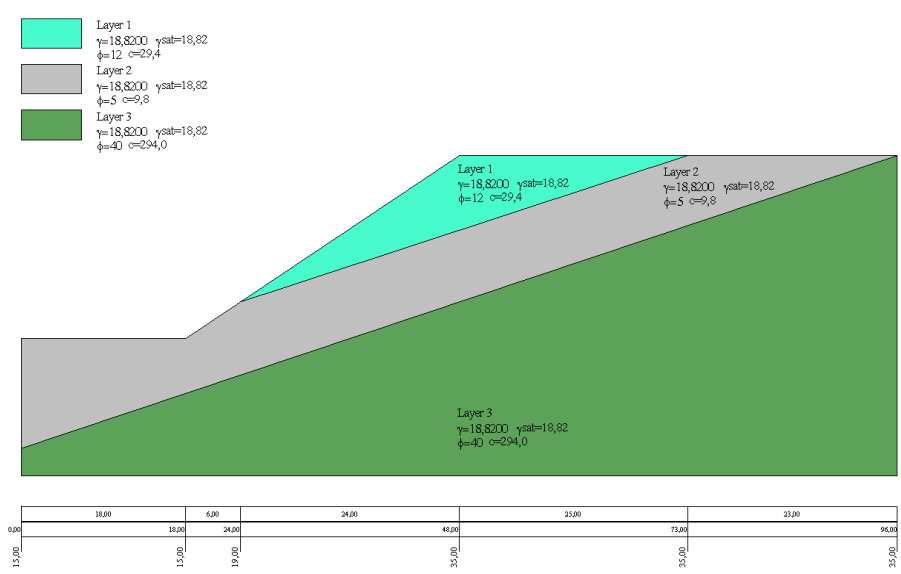

### Profili e stratificazione terreni

### **Risultati ottenuti usando una superficie circolare.**

Posizione del centro e raggio della superficie circolare (x=26.37 m, y=48.15 m, R=34.45 m)

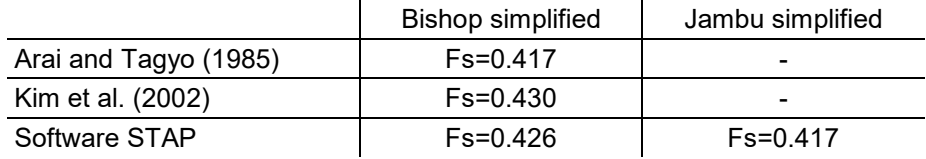

### Superfice di rottura circolare

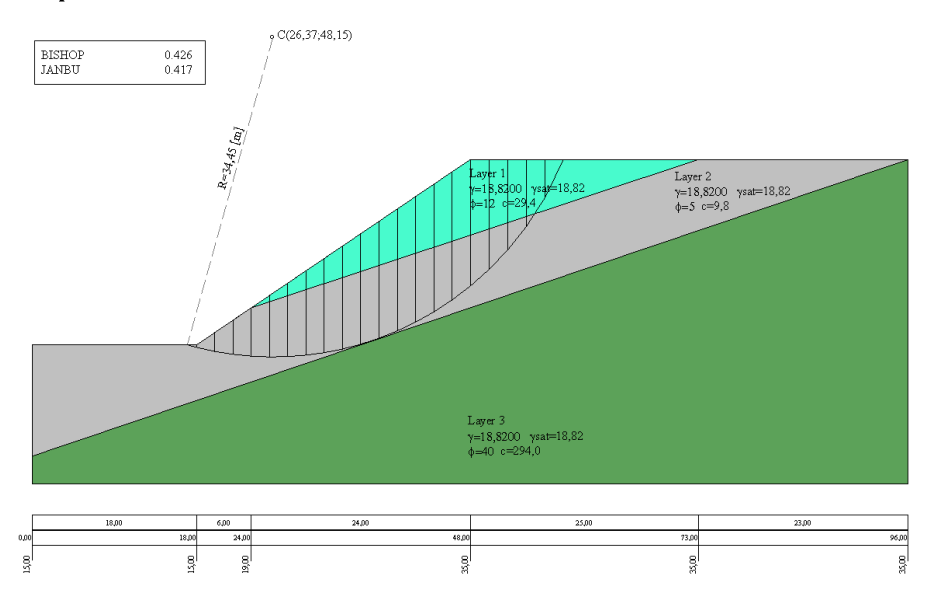

### **Risultati ottenuti usando superfici generiche.**

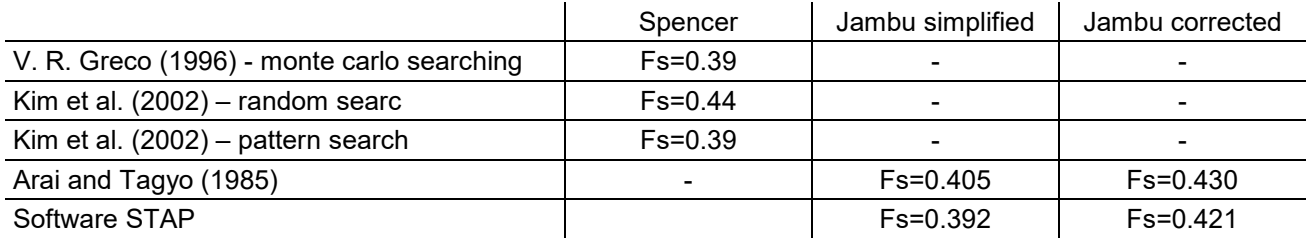

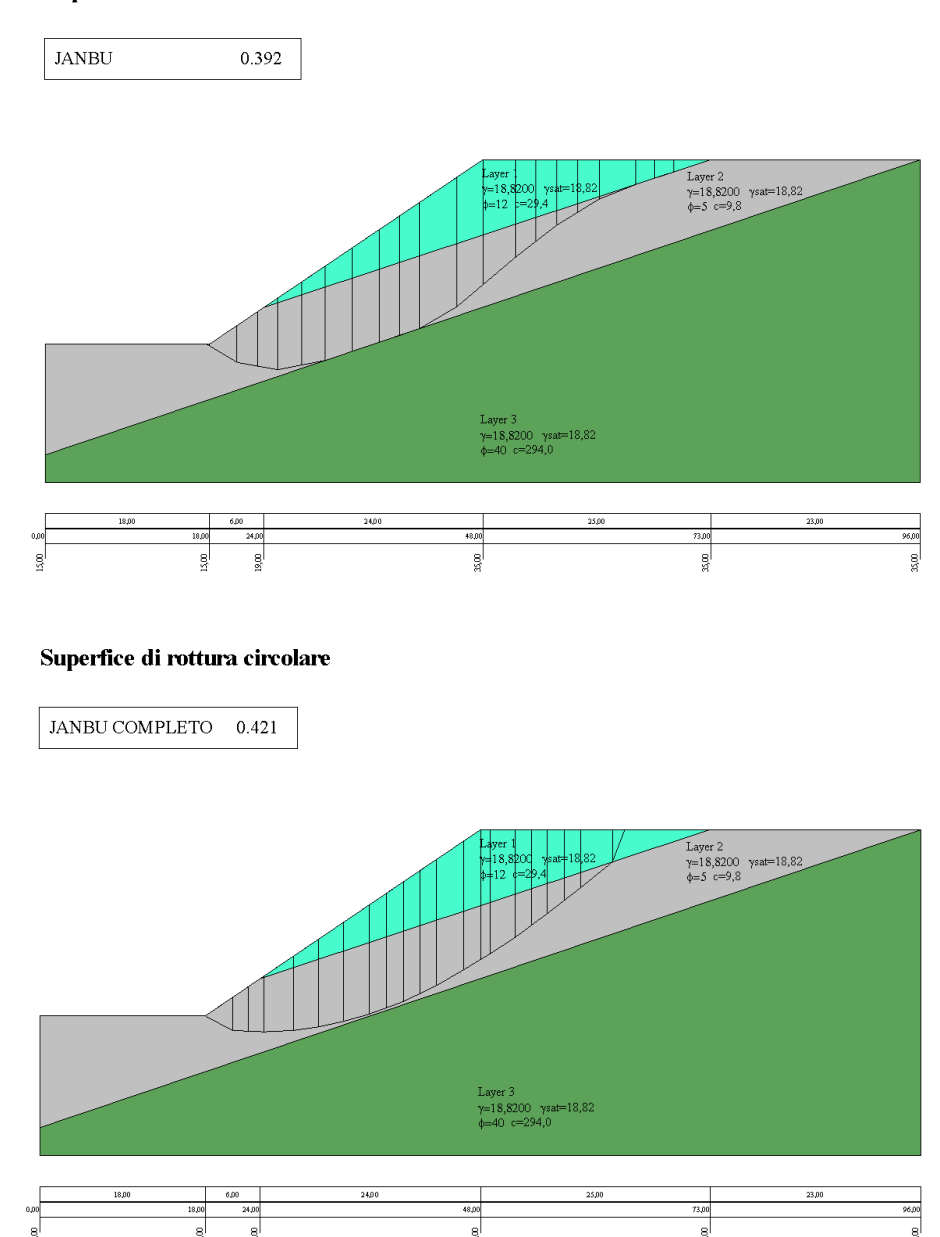

### Superfice di rottura circolare

Riferimento: Venanzio R. Greco (1996) – JOURNAL OF GEOTECHNICAL ENGINEERING,Vol 122, No. 7, July, 1996 (pag. 517).

> Il modello di pendio omogeneo senza falda è preso da V. R. Greco, esempio n. 1 ed originariamente pubblicato da Yamagami and Ueta (1988).

### **Descrizione terreni**

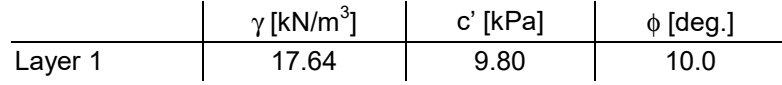

### **Profili e stratificazione terreni**

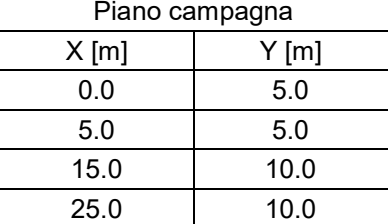

# Profilo e stratificazione terreno

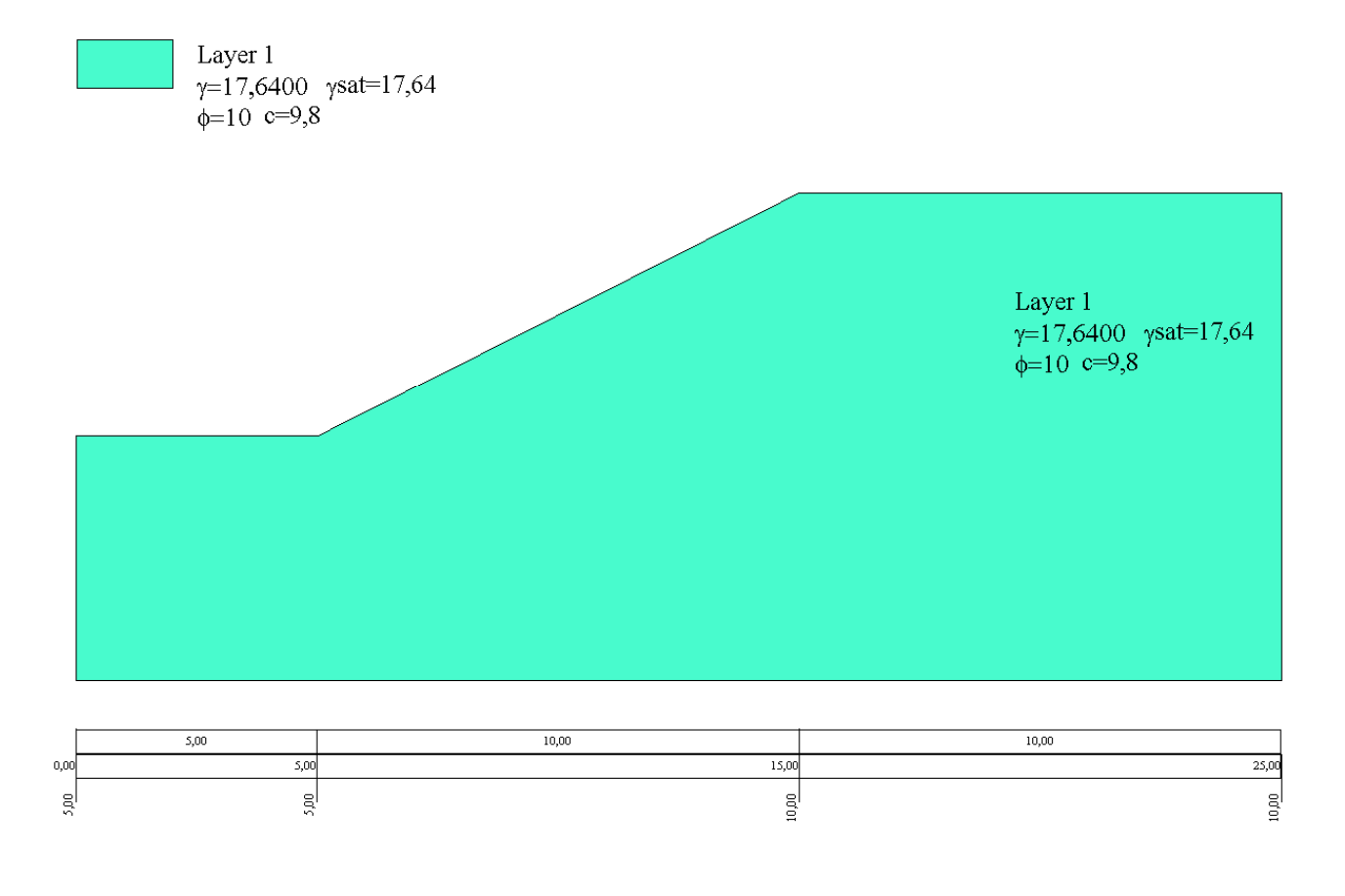

### **Risultati ottenuti usando una superficie circolare**

Posizione del centro e raggio della superfice circolare (x=8.672 m, y=13.934 m, R=9.685 m).

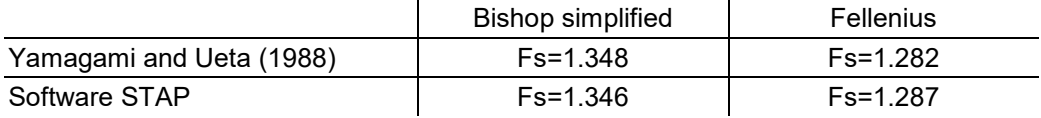

### Superfice di rottura circolare

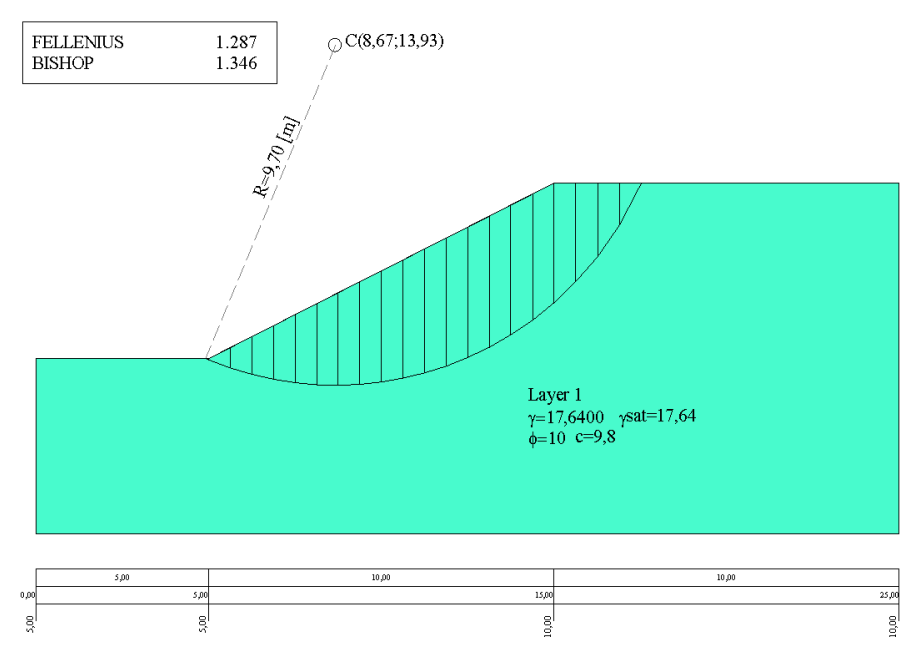

# **Risultati ottenuti usando superfici generiche.**

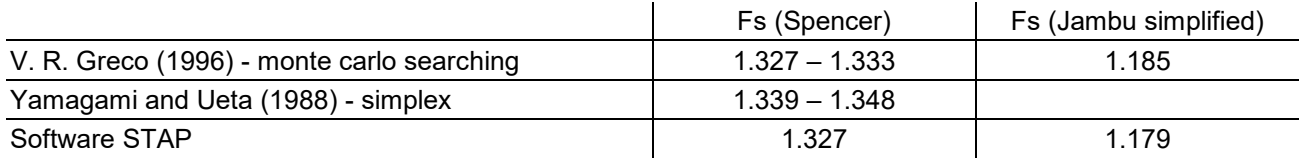

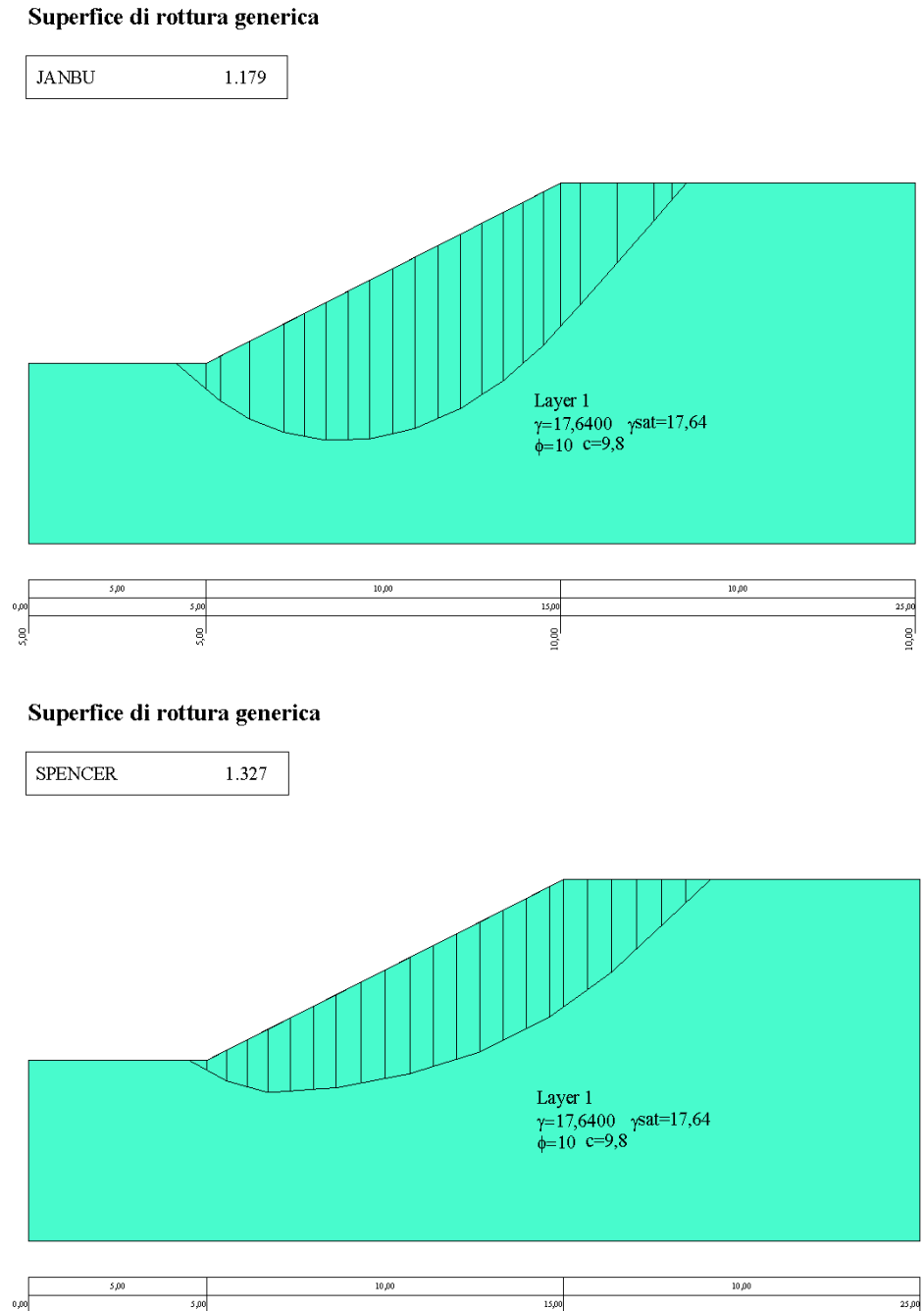

 $500$ 

10,00

g

# *Esempio 3*

Riferimento: Venanzio R. Greco (1996) – JOURNAL OF GEOTECHNICAL ENGINEERING,Vol 122, No. 7, July, 1996 (pag. 517).

> Il modello di pendio stratificato senza falda è preso da V. R. Greco, esempio n. 4 ed originariamente pubblicato da Yamagami and Ueta (1988).

### **Descrizione terreni**

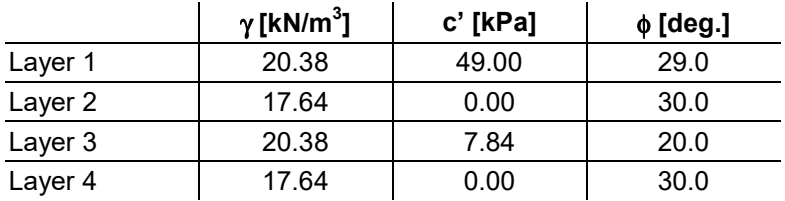

### **Profili e stratificazione terreni**

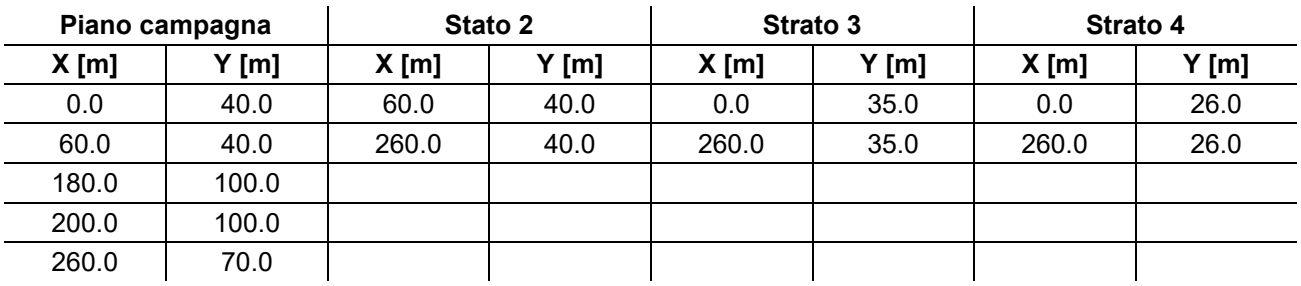

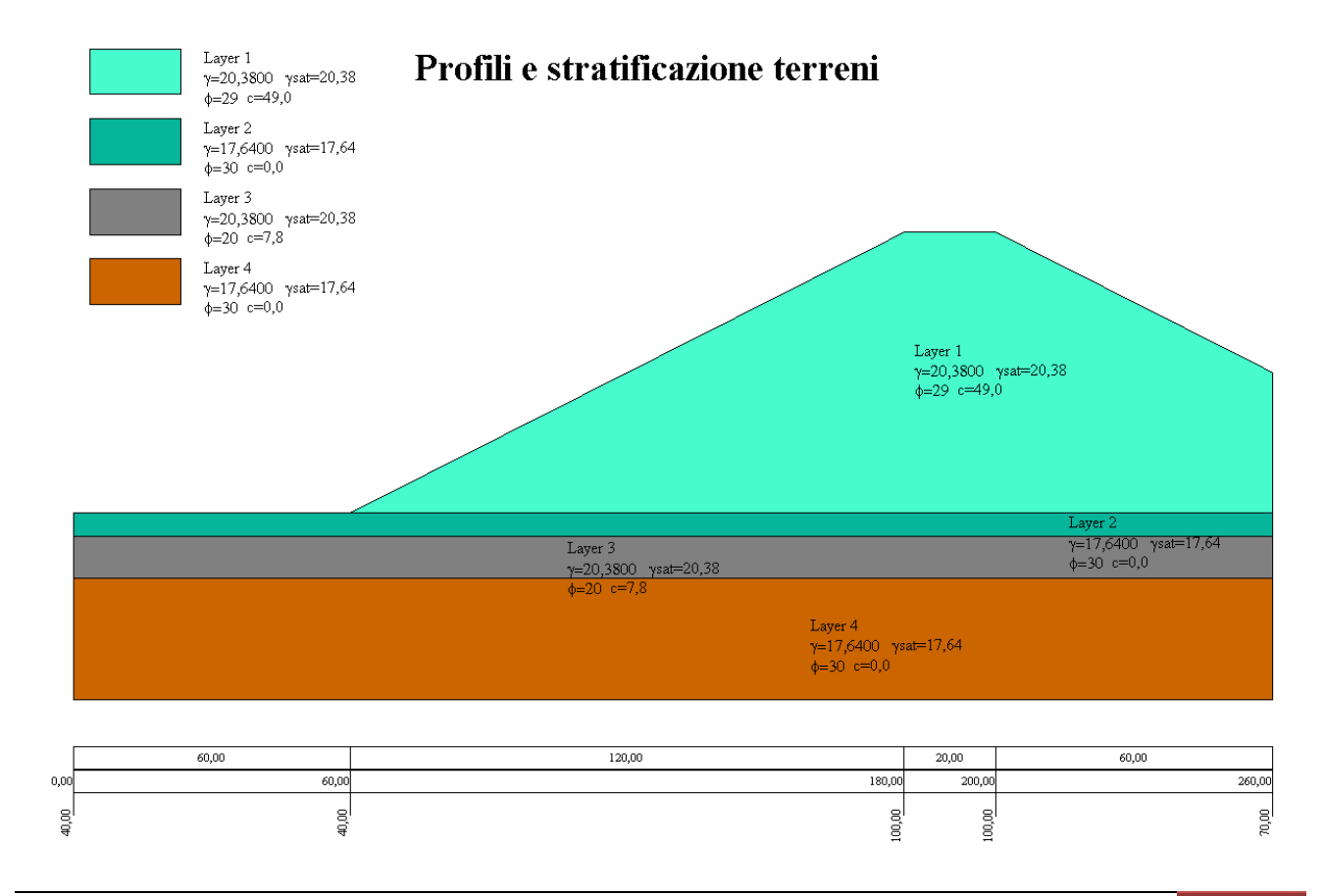

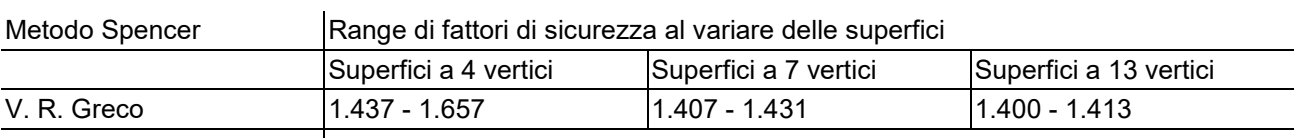

### **Risultati ottenuti usando ricerca random con metodo di Monte-Carlo.**

Software STAP | 1.353 (superficie 30 vertici)

# Superfici di rottura generica

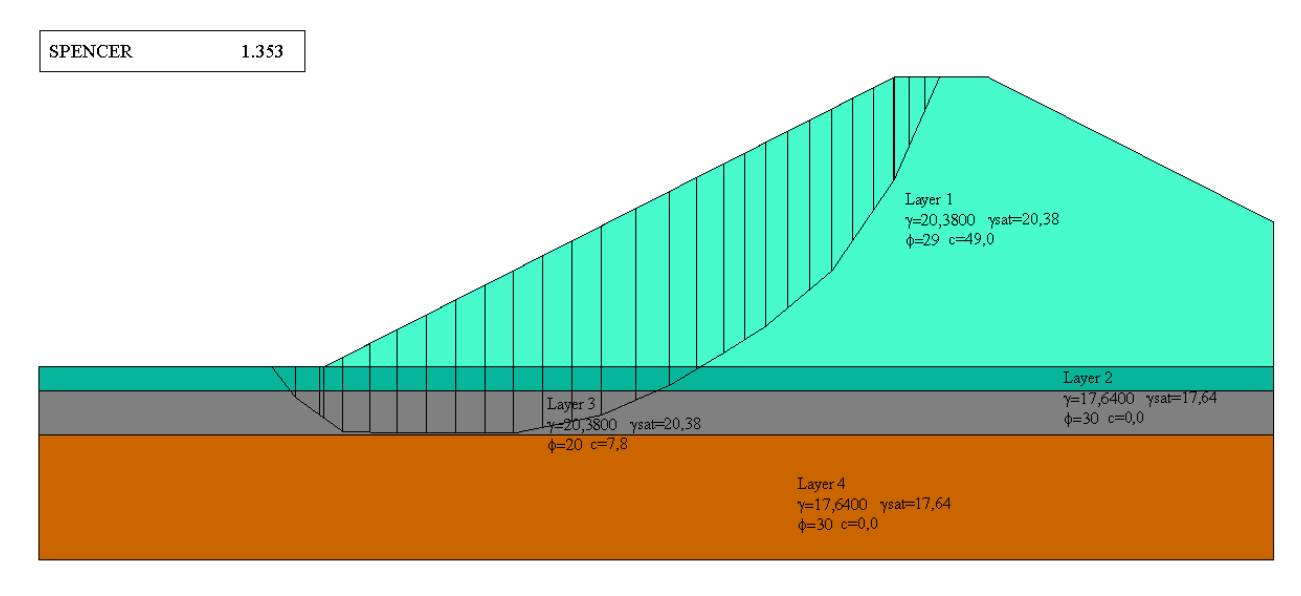

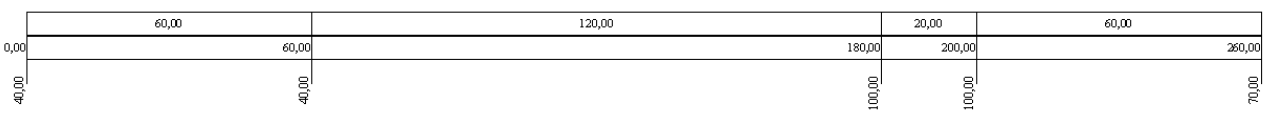

# *Esempio 4*

Riferimento: Venanzio R. Greco (1996) – JOURNAL OF GEOTECHNICAL ENGINEERING,Vol 122, No. 7, July, 1996 (pag. 517).

> Il modello di pendio stratificato con falda è preso da V. R. Greco, esempio n. 5 ed originariamente pubblicato da Chen e Shao (1988).

### **Descrizione terreni**

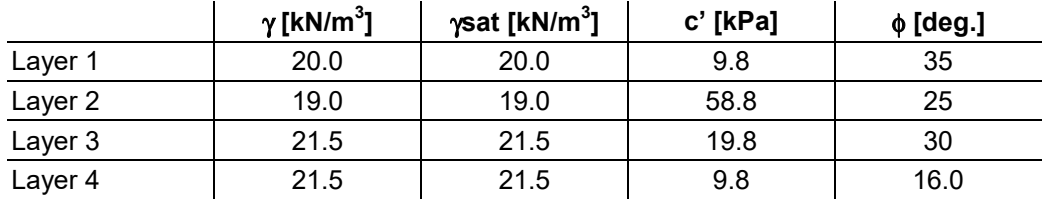

## **Profili e stratificazione terreni**

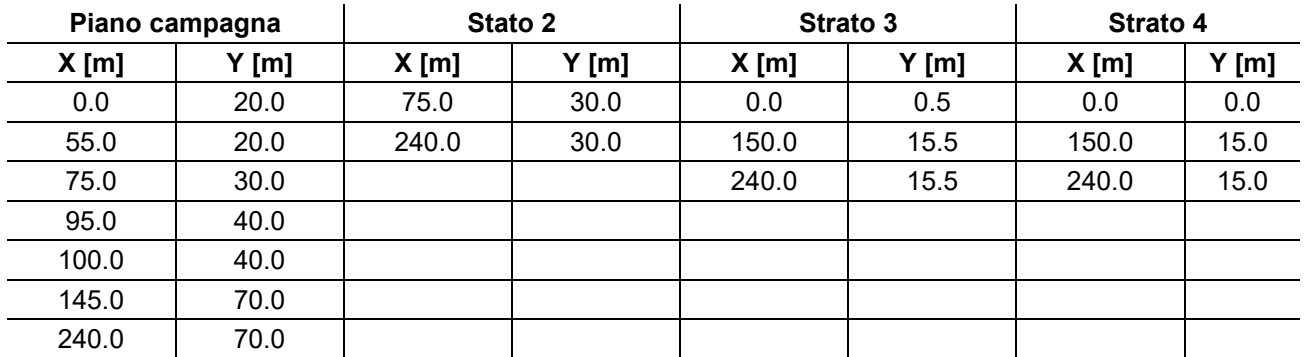

### Profilo e stratificazione terreno

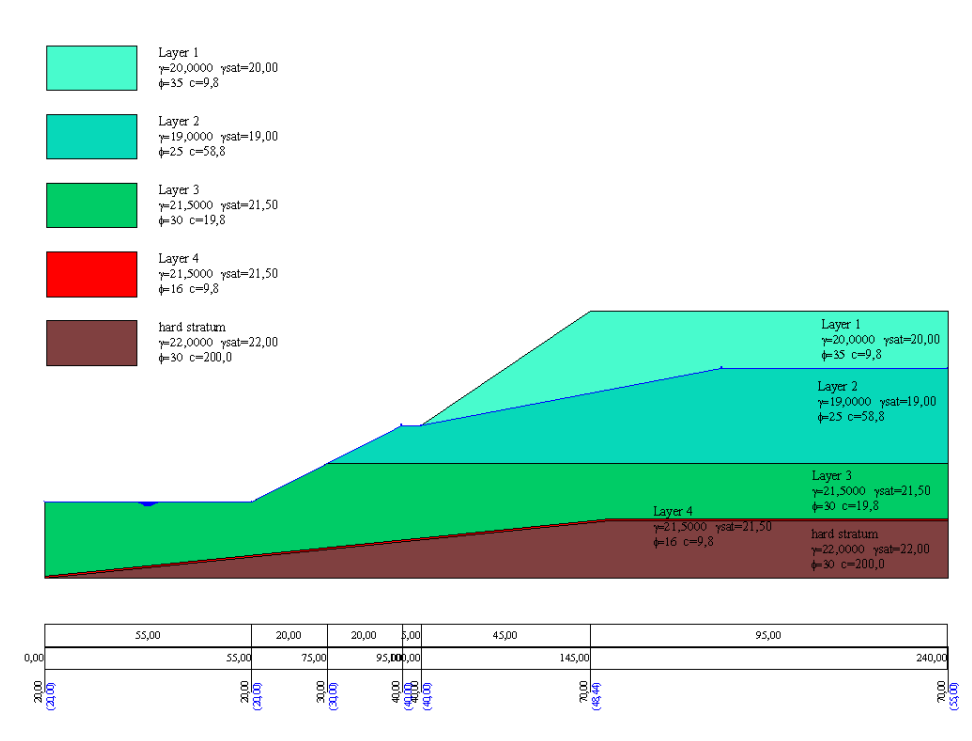

### **Risultati ottenuti usando una superficie circolare.**

Posizione del centro e raggio della superficie circolare (Bishop XR=72 m; YR=109 m; R=90.61 m) Posizione del centro e raggio della superficie circolare (Spencer; XR=69 m; YR=111 m; R=92.07 m)

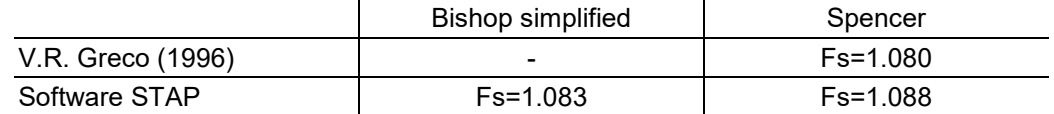

### Superfice di rottura circolare

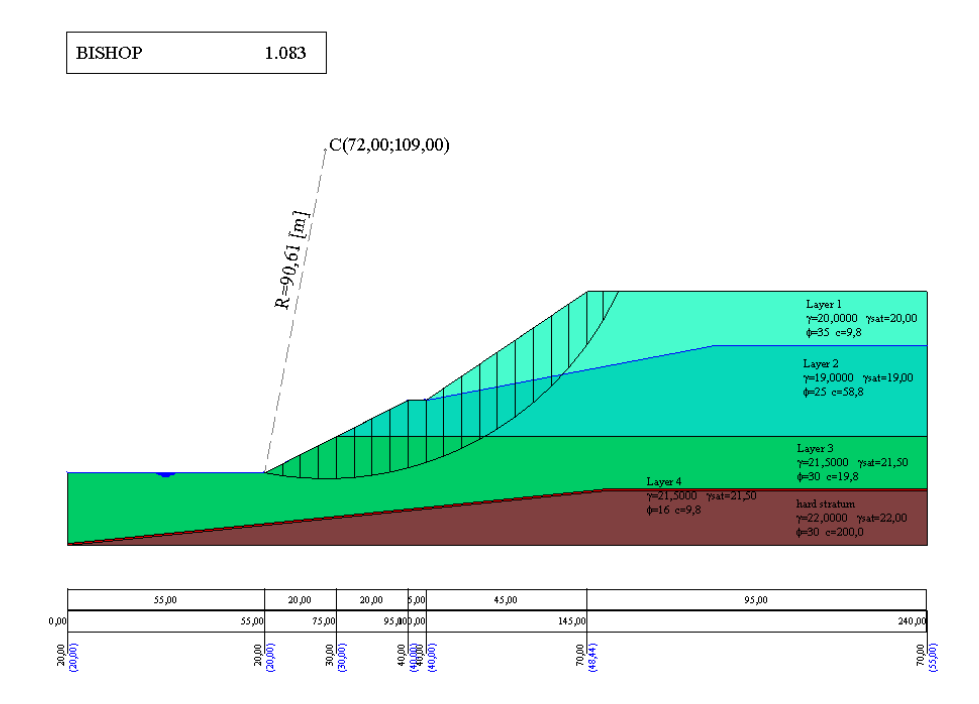

### Superfice di rottura circolare

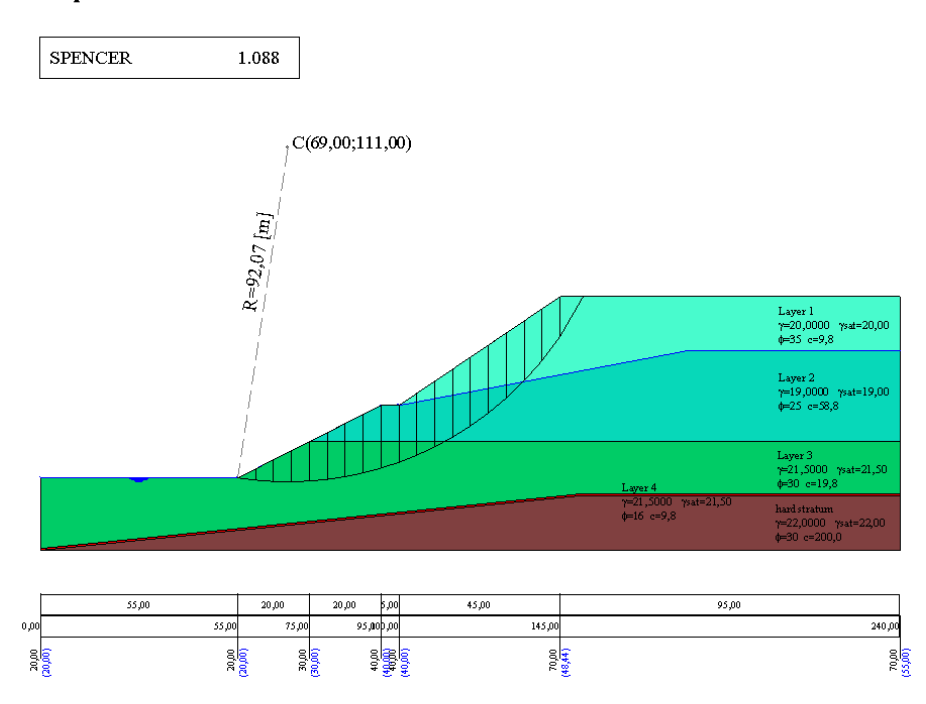

## **Risultati ottenuti usando superfici generiche.**

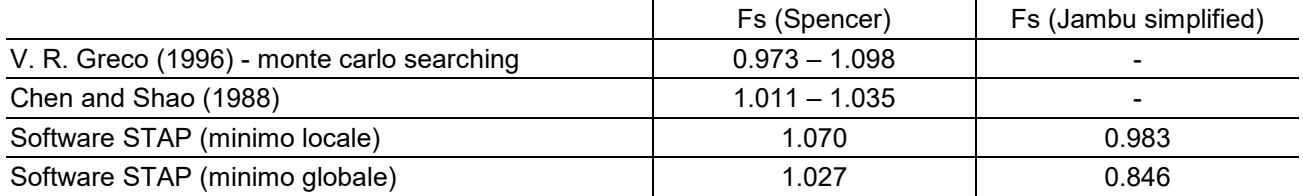

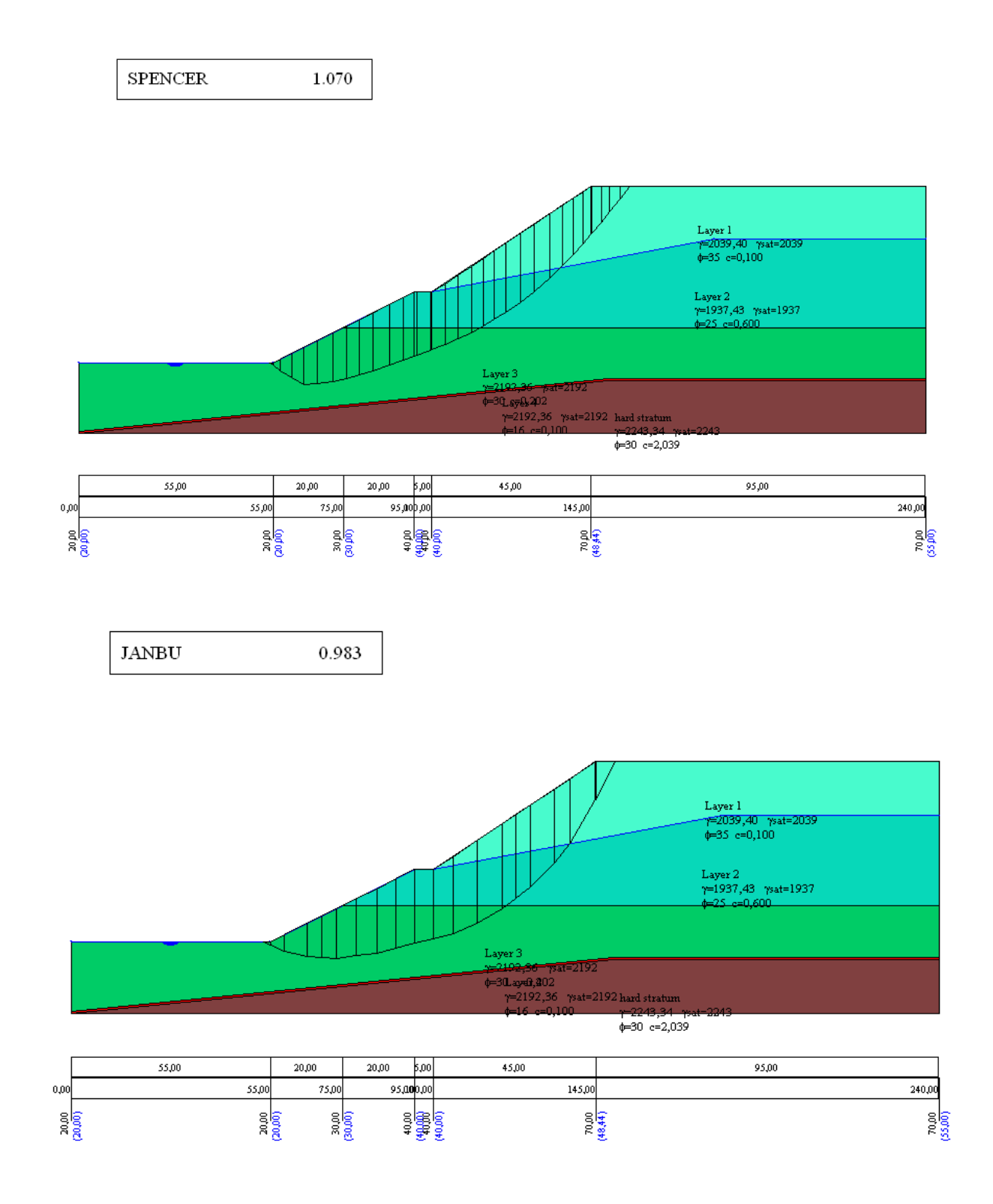

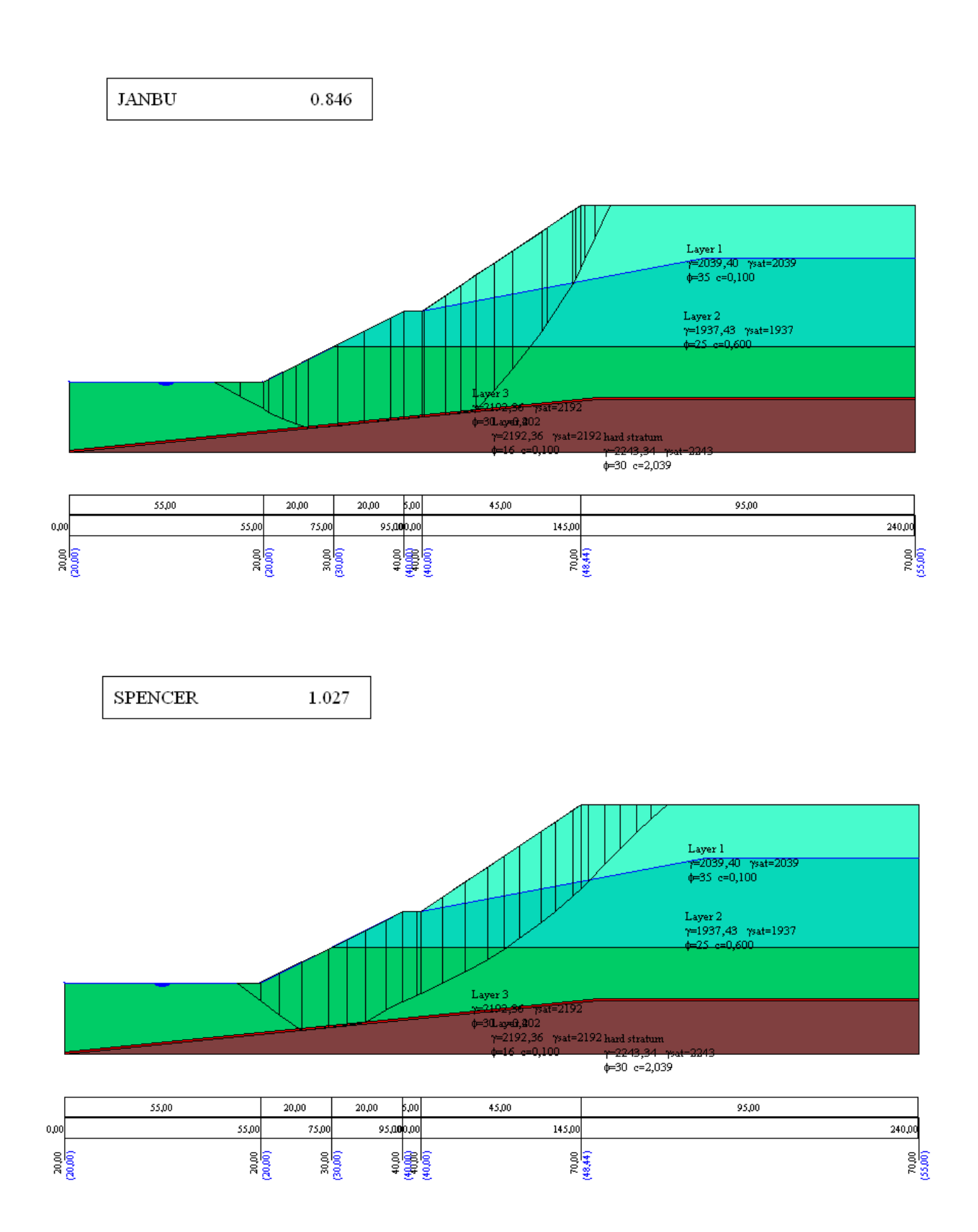

# *Esempio 5*

Riferimento: Kramer, Steven Lawrence - Geotechnical earthquake engineering – Prentice Hall civil engineering and engineering mechanics series 1996. Il modello di pendio stratificato con falda è preso da Geotechnical earthquake engineering, esempio 10.2 (pag. 435).

### **Descrizione terreni**

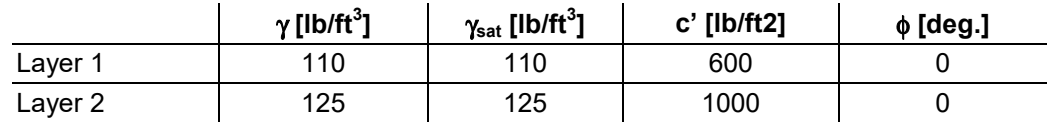

### **Profili e stratificazione terreni**

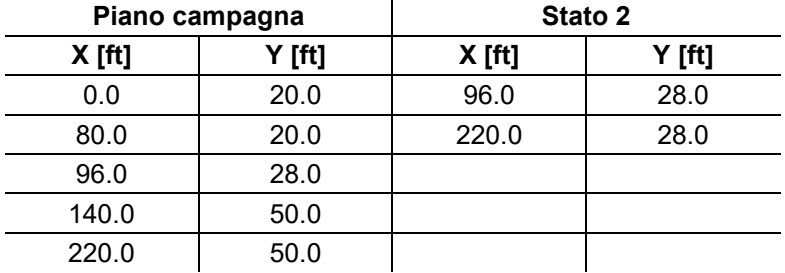

# Profilo e stratificazione terreno

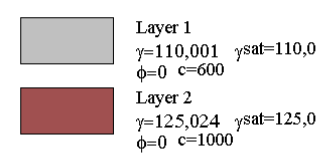

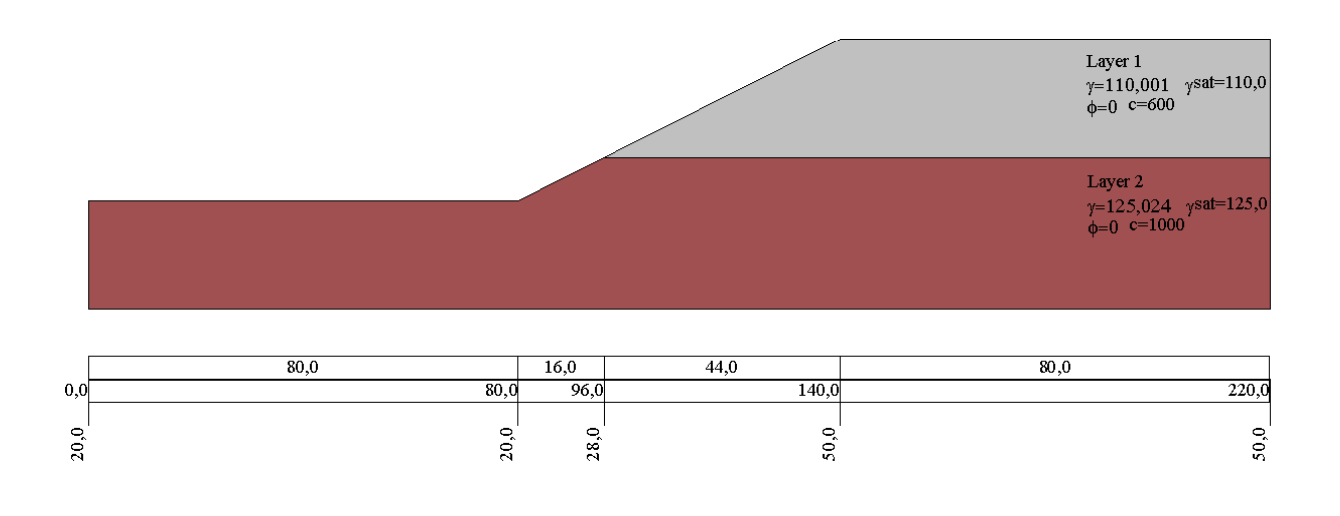

### **Risultati ottenuti usando una superficie circolare**

Posizione del centro e raggio della superficie circolare (XR=124.0 m; YR=79.0 m; R=79.00 m)

### **Condizioni statiche**

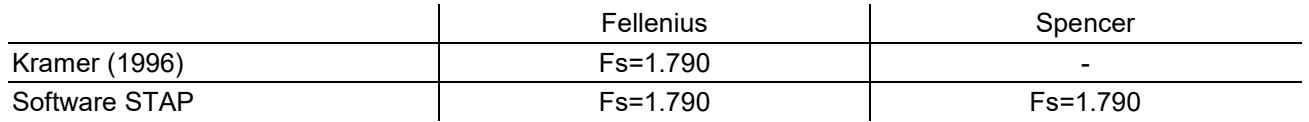

# $\fbox{\parbox{0.85\linewidth}{\bf FELLENIVS} \cr \noindent {\bf BISHOP} \cr \noindent {\bf JANBU} \cr \noindent$  $\begin{array}{r} \hline 1.791 \\ 1.791 \\ 1.631 \\ 1.791 \\ 1.786 \end{array}$ JANBU<br>BELL<br>MORGENSTERN<br>SPENCER<br>SARMA<br>MAKSUMOVIC 1.790<br>1.791<br>1.791  $\sim$  C(124,0;79,0) R. (BREE Layer 1<br>v=1 10.001 sat=110,0  $\overline{301}$  $\frac{1}{40}$  $50.0$  $20.0$

Superfice di rottura circolare (analisi statica)

### **Condizioni sismiche**

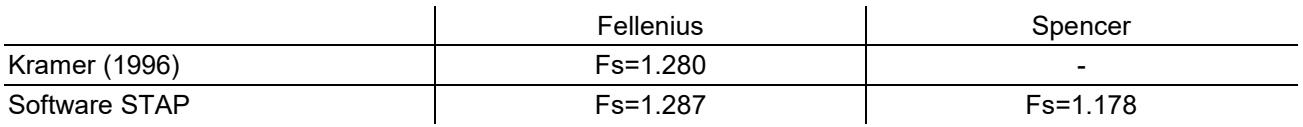

### Superfice di rottura circolare (analisi pseudostatica kh=0.10)

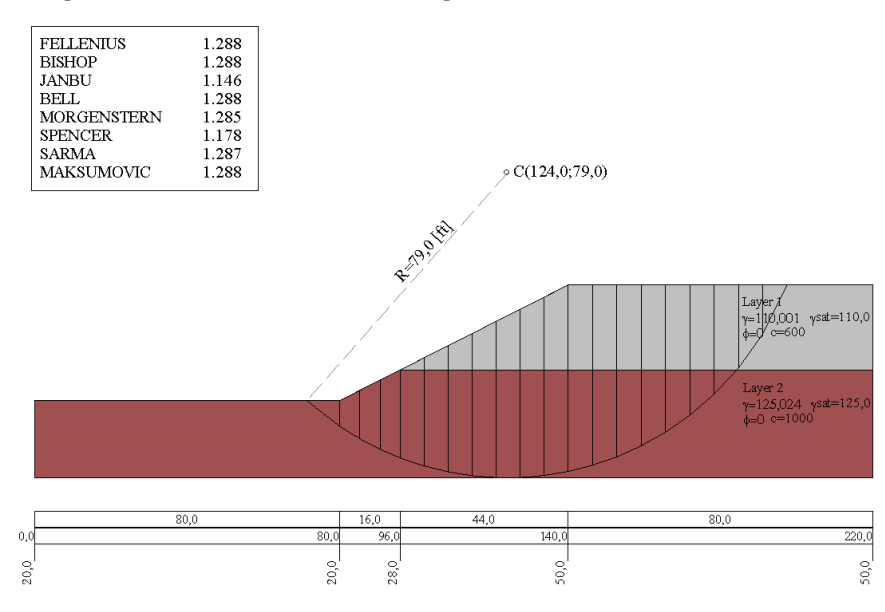

 $50,0$ 

# *Esempio 6*

Riferimento: T. William Lambe, Robert V. Whitman – MECCANICA DEI TERRENI –Traduzione di Calogero Valore. – Dario Flaccovio Editore 1997.

> Il modello di pendio con falda è preso da T. William Lambe, Robert V. Whitman fig.24.16 pag 392.

### **Descrizione terreni**

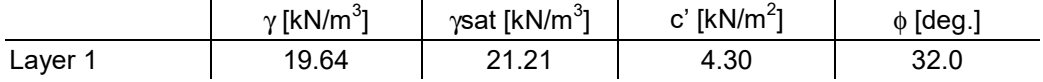

### **Profili e stratificazione terreni**

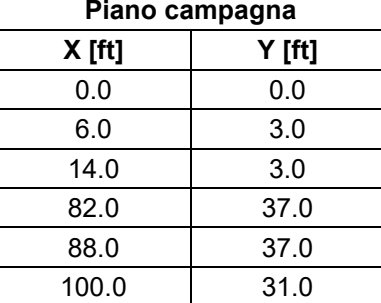

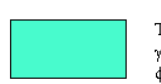

 $Term 1$  $y=19,6400$   $y$ sat=21,21<br> $\phi=32$  c=4,3

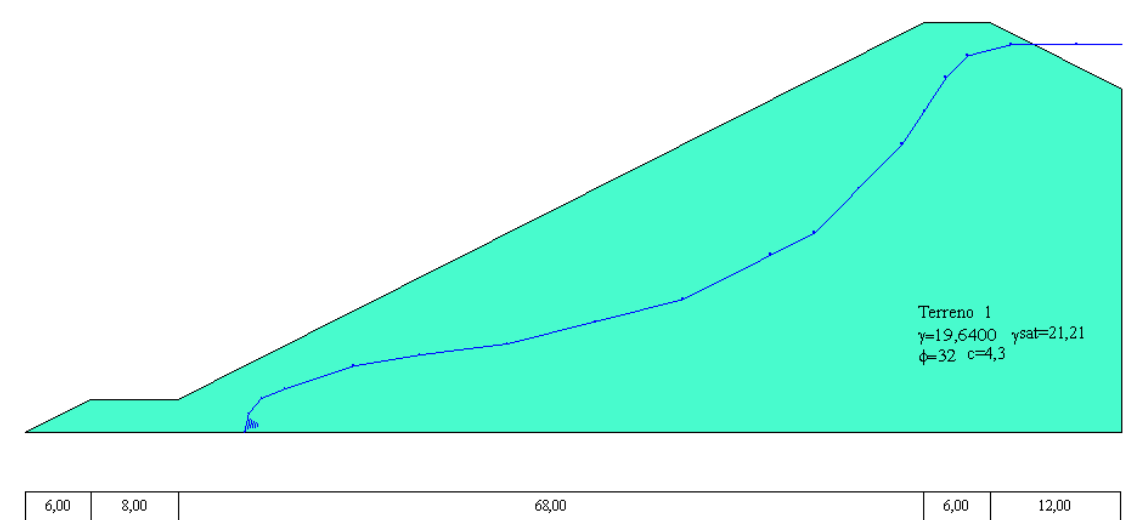

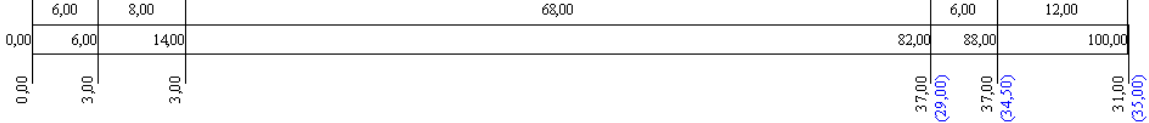

### **Risultati ottenuti usando una superficie circolare**

Posizione del centro e raggio della superfice circolare (XR=124.0 m; YR=79.0 m; R=79.00 m)

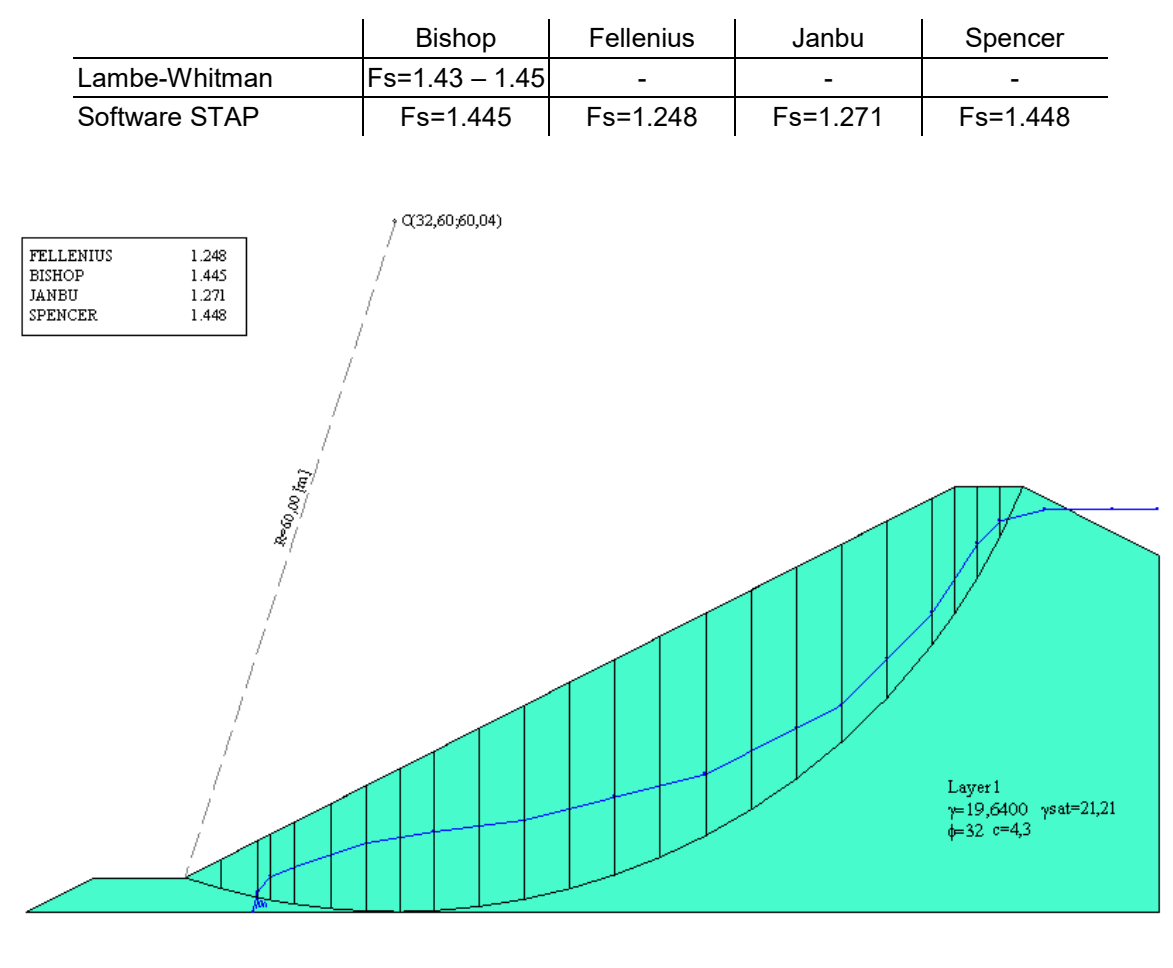

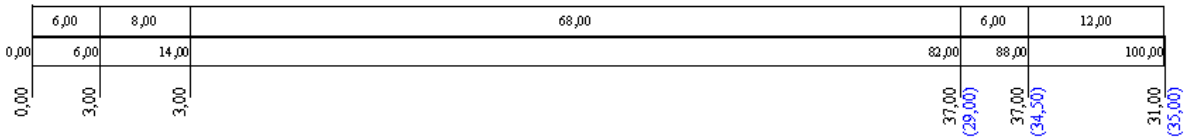

# *Esempio 7*

Riferimento: "The analysis of the stability of general slip surface" di N.R. Morgenstern e V.E. Price - 1965. Il modello di pendio senza falda è preso da N.R. Morgenstern e V.E. Price fig.5. pag 88.

### **Descrizione terreni**

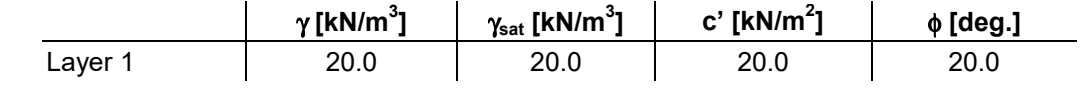

### **Profili e stratificazione terreni**

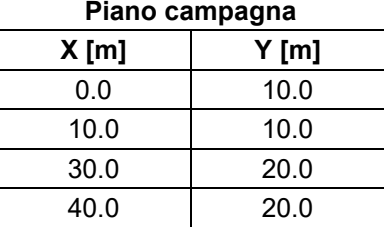

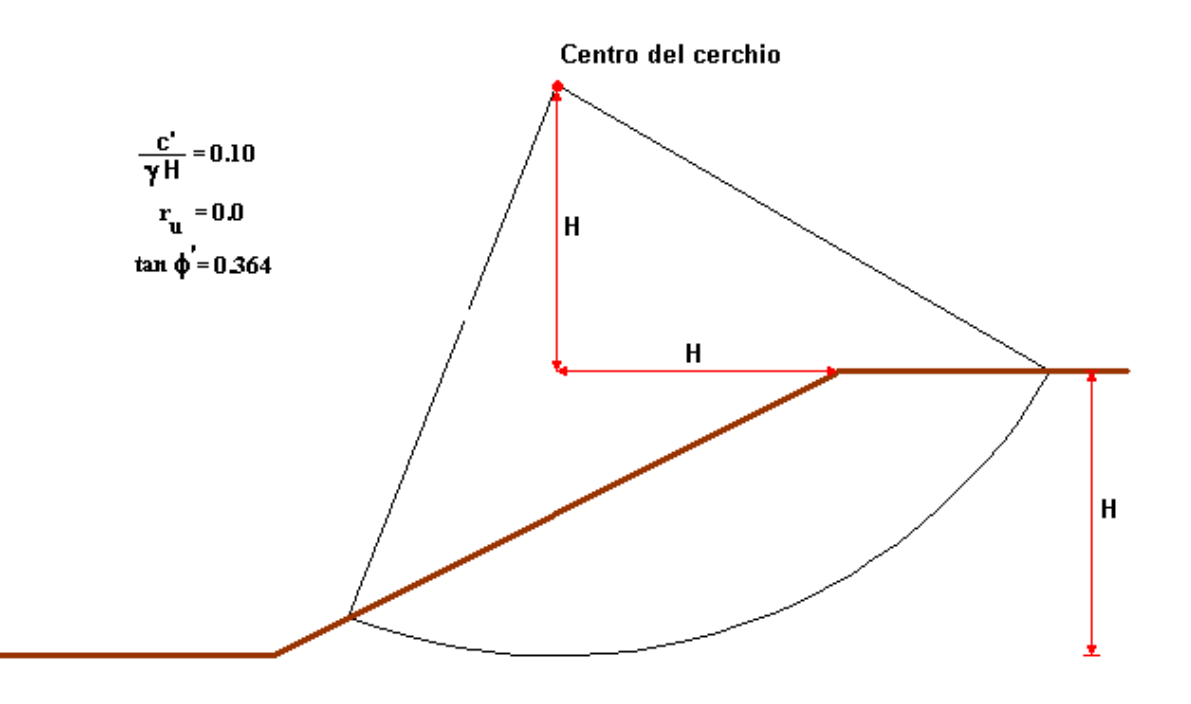

"The analysis of the stability of general slip surface" di N.R. Morgenstern e V.E. Price - 1965.

### **Risultati ottenuti usando una superficie circolare**

Posizione del centro e raggio della superficie circolare (XR=20.0 m; YR=30.0 m; R=20.00 m)

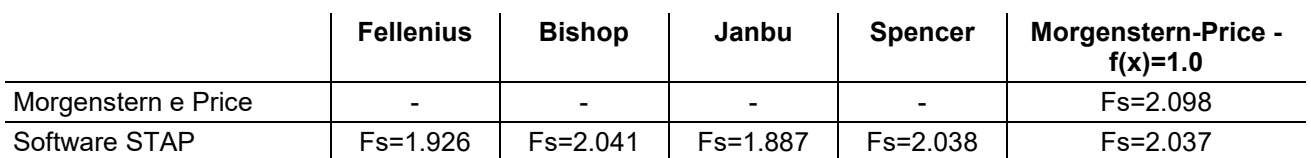

### Superfice di rottura circolare

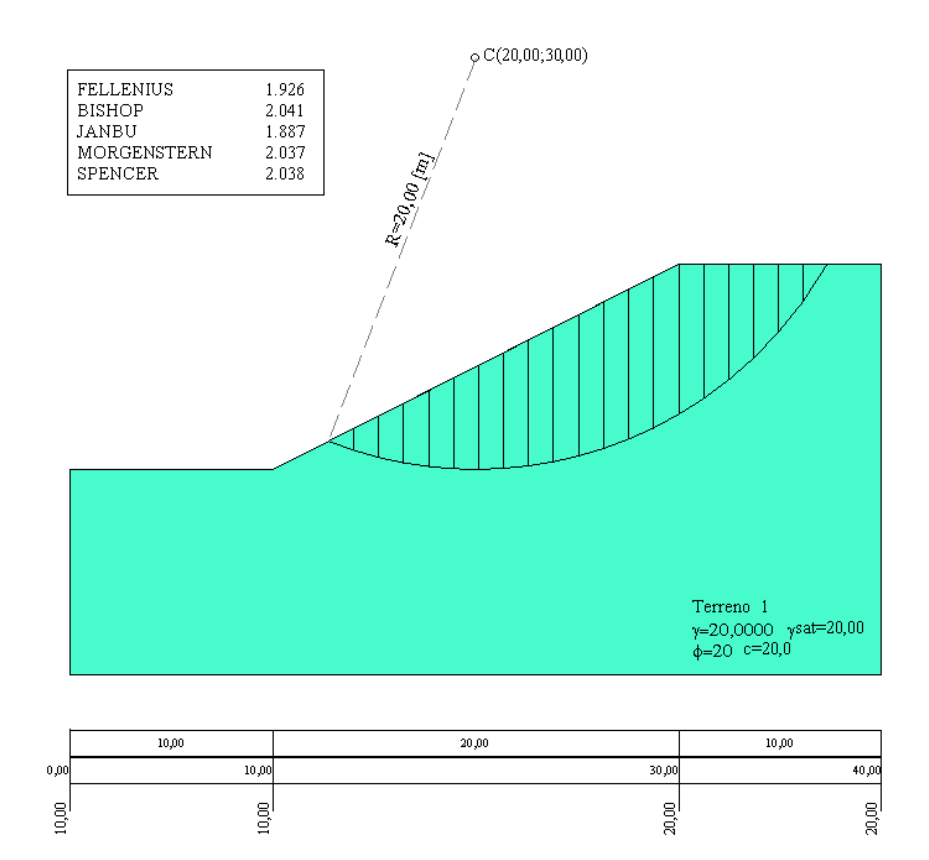

# *Esempio 8*

Riferimento: James M. Bell "General slope stability analysis" Journal of the SOIL MECHANICS AND FOUNDATION DIVISION November 1968.

Il modello di pendio stratificato senza falda è stato analizzato da James M. Bell.

### **Descrizione terreni**

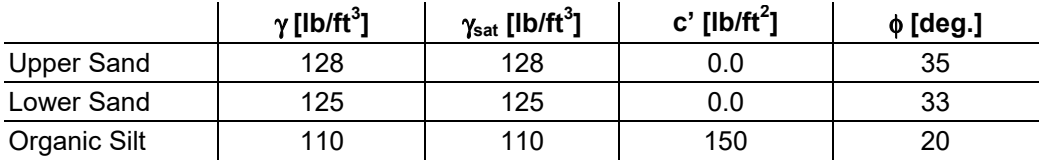

### **Profili e stratificazione terreni**

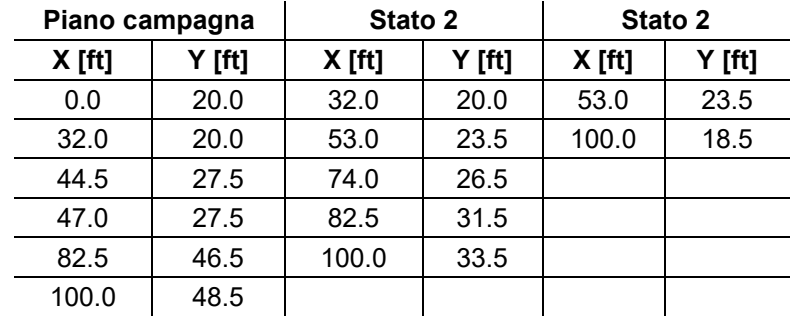

# Profilo e stratificazione terreno

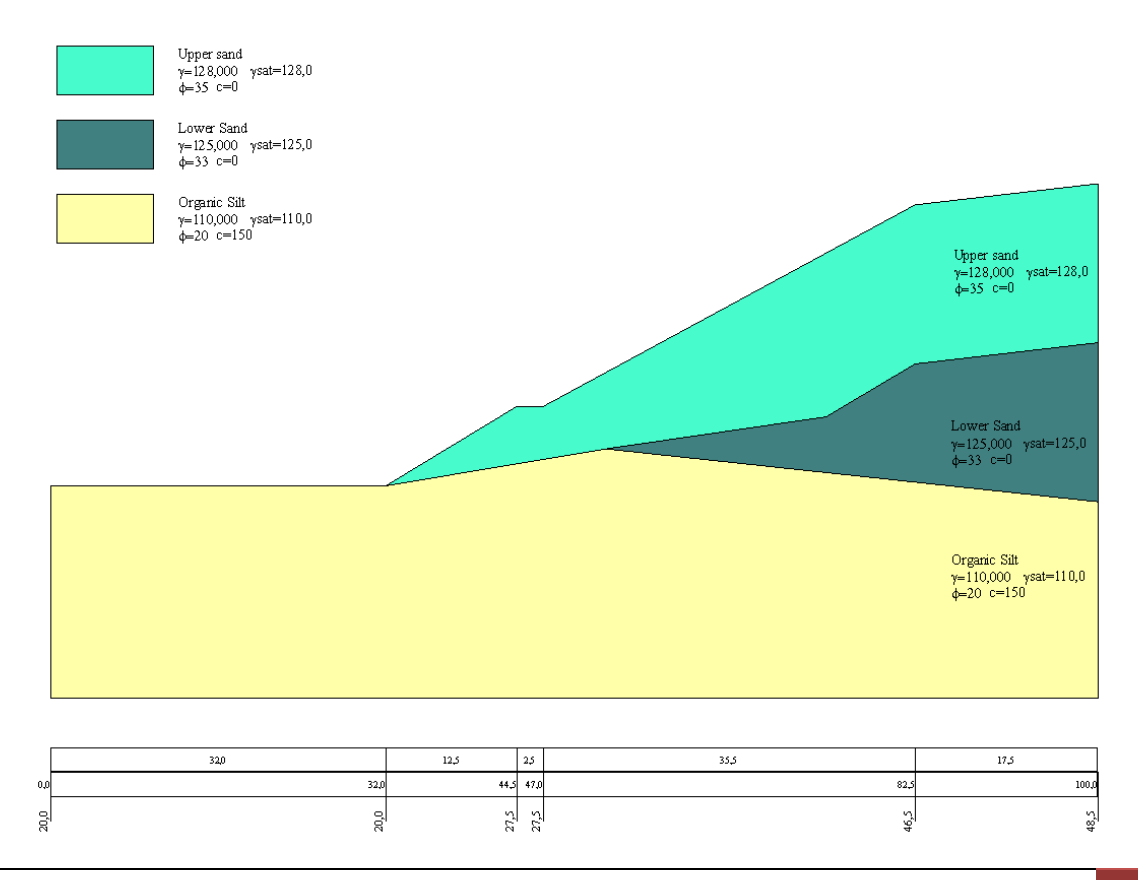

### **Risultati ottenuti usando una superficie circolare**

Posizione del centro e raggio della superficie circolare (XR=44.0 ft; YR=61.0 ft; R=50.00 ft)

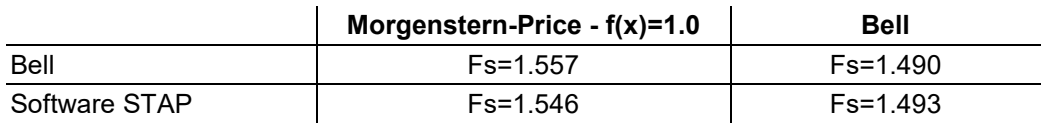

### Superfice di rottura circolare (senza sisma)

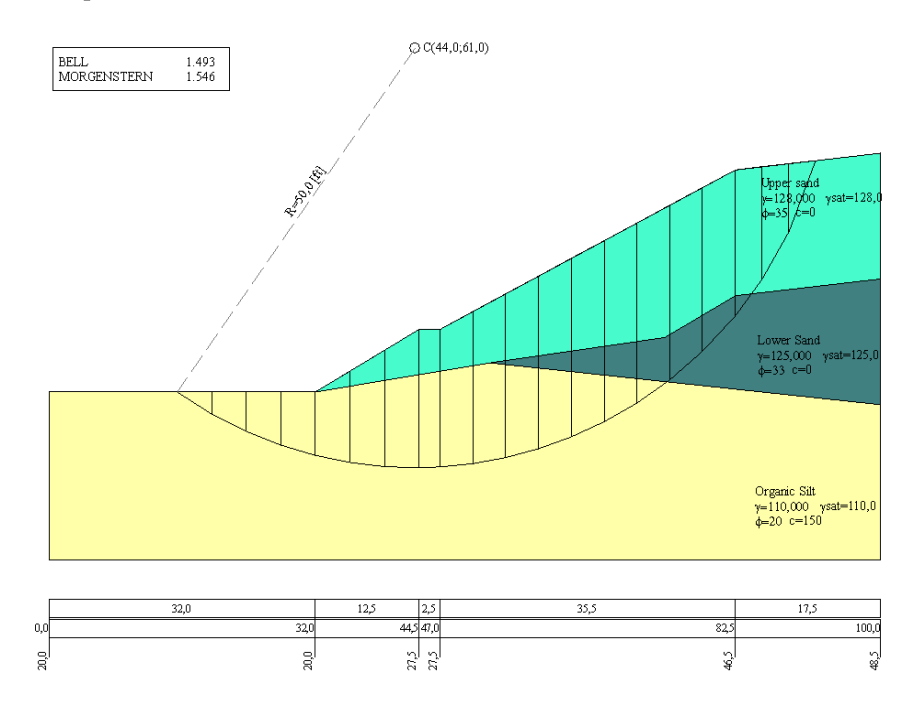

# *Esempio 9*

Riferimento: D. Y. Zhu, C.F. Lee, Q.H. Qian and G.R. Chen "A coincise algorithm for computing the factor of safety using the Morgenstern-Price method" Can. Geotech. J. 42: 272-278 (2005). Il modello di pendio stratificato con falda è stato analizzato da D. Y. Zhu et al. (example 1) riportato originariamente da Fredlund and Krahn (1977).

### **Descrizione terreni**

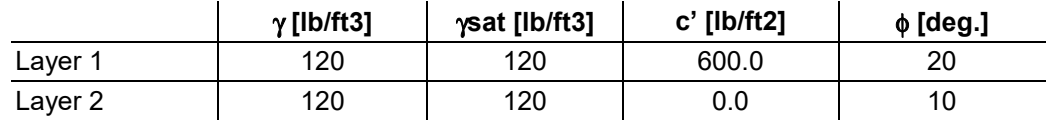

### **Profili e stratificazione terreni**

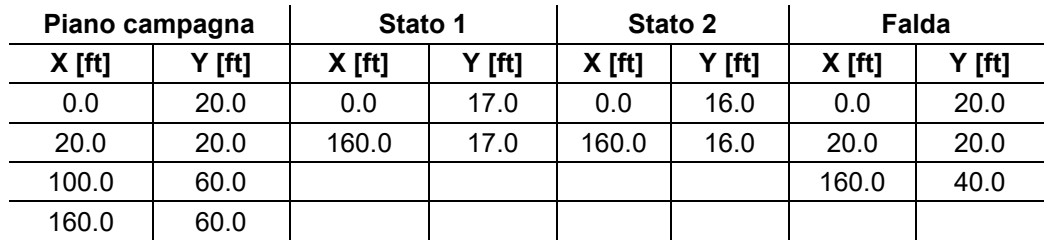

#### Profilo e stratificazione terreno

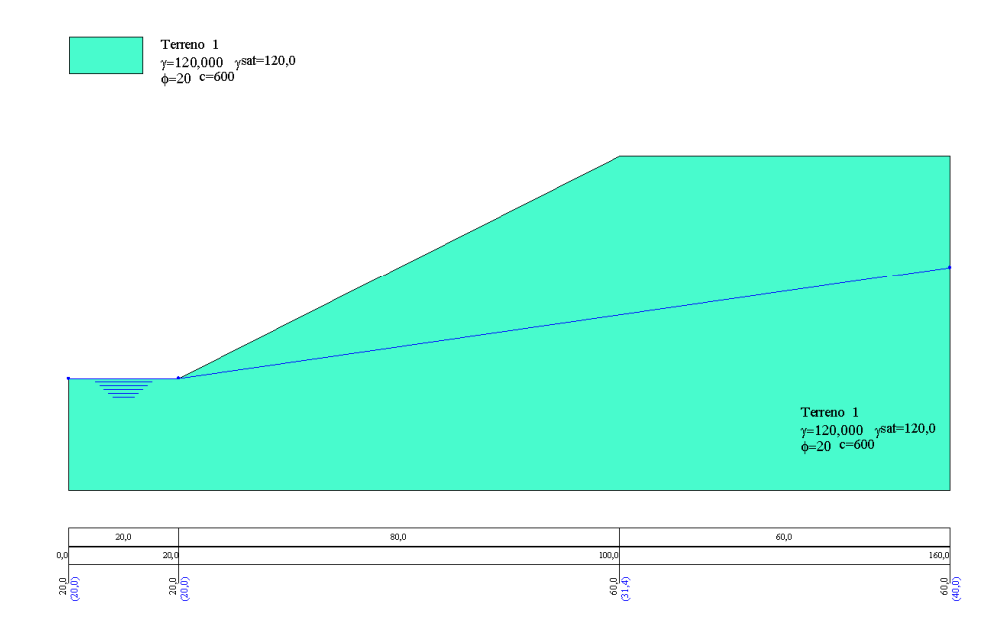

### **Risultati ottenuti usando una superficie circolare**

Posizione del centro e raggio della superficie circolare (XR=40.0 ft; YR=90.0 ft; R=80.00 ft).

### **Senza falda**

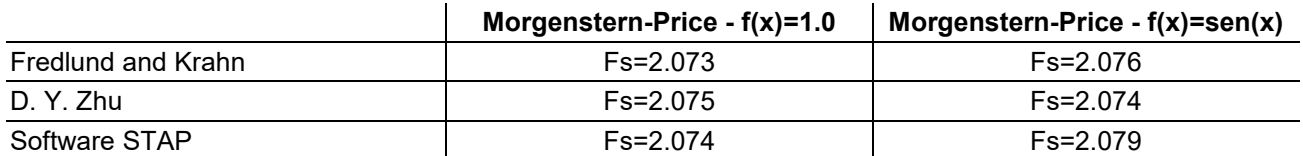

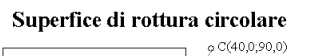

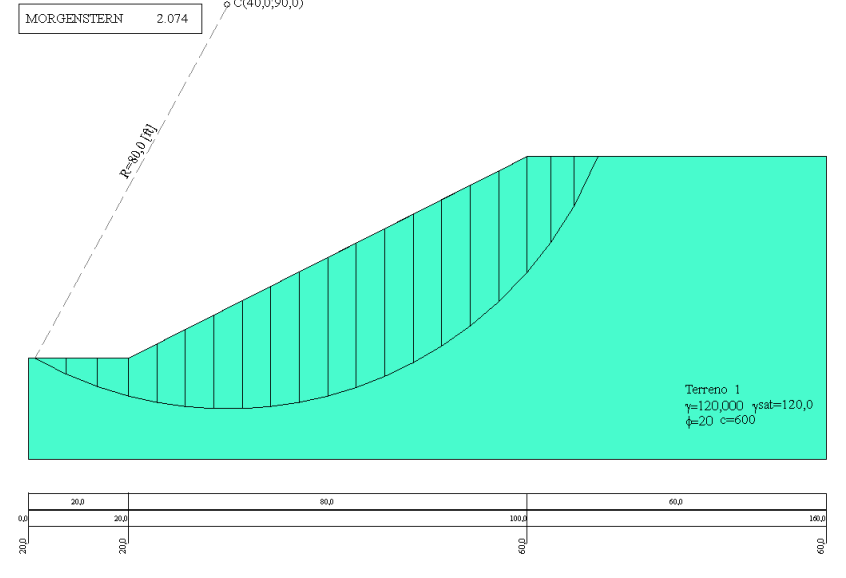

### **Con falda**

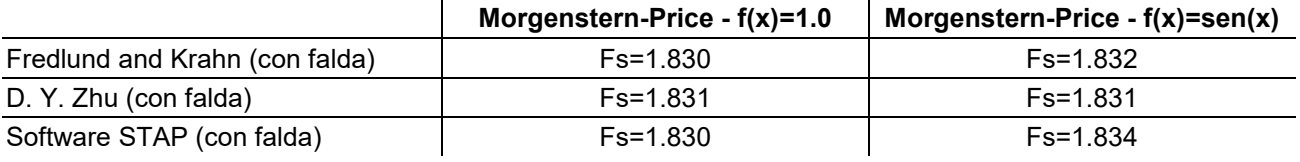

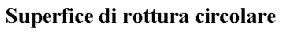

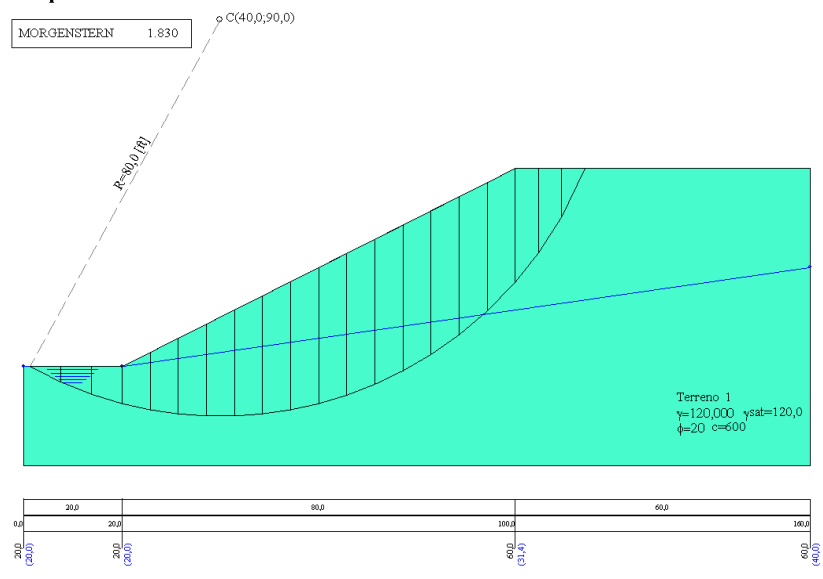

# **Risultati ottenuti usando una superficie generica Senza falda**

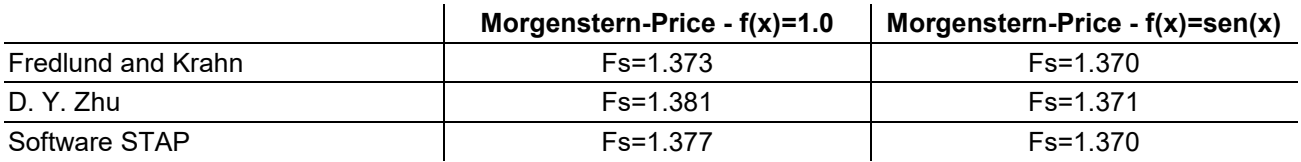

### Superfice di rottura generica

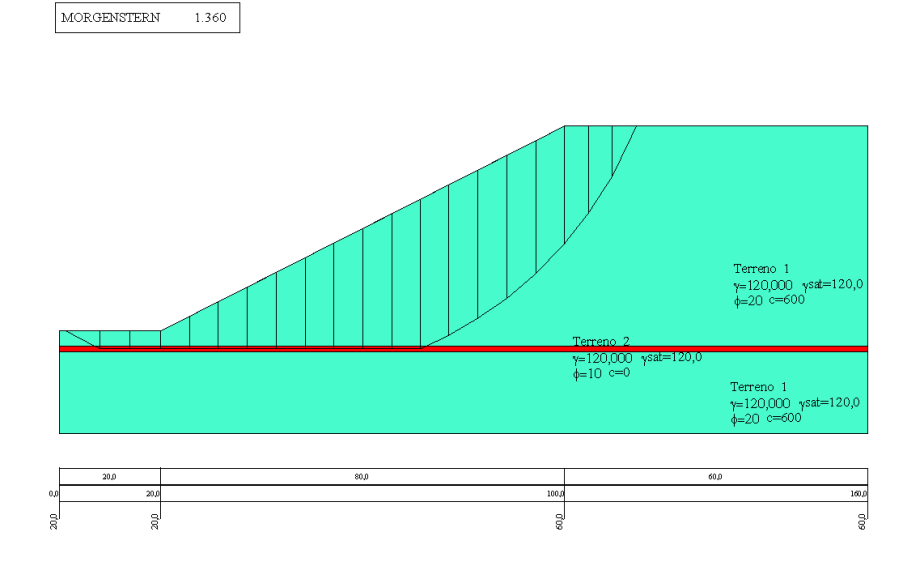

### **Con falda**

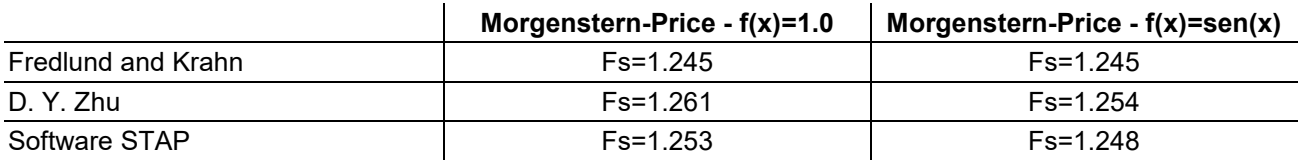

### Superfice di rottura generica

MORGENSTERN  $1.242$ 

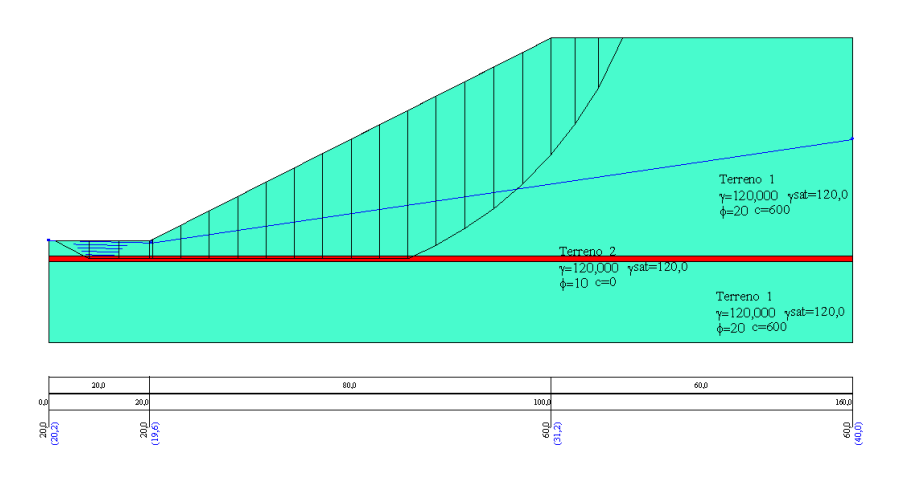

# *Esempio 10*

Riferimento: D. Y. Zhu, C.F. Lee, Q.H. Qian and G.R. Chen "A coincise algorithm for computing the factor of safety using the Morgenstern-Price method" Can. Geotech. J. 42: 272-278 (2005). Il modello di pendio stratificato con falda è stato analizzato da D. Y. Zhu et al. (example 2) riportato originariamente da Fredlund and Krahn (1977).

### **Descrizione terreni**

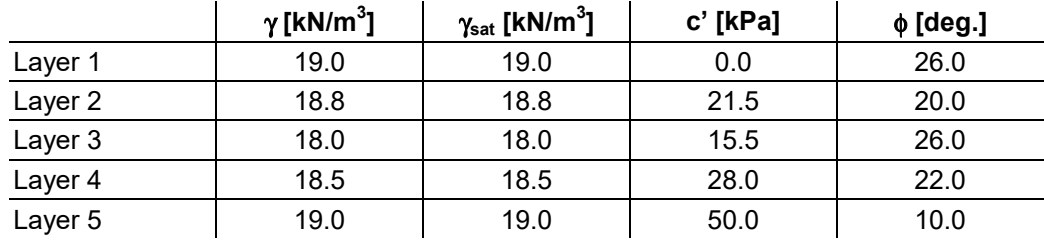

### **Profili e stratificazione terreni**

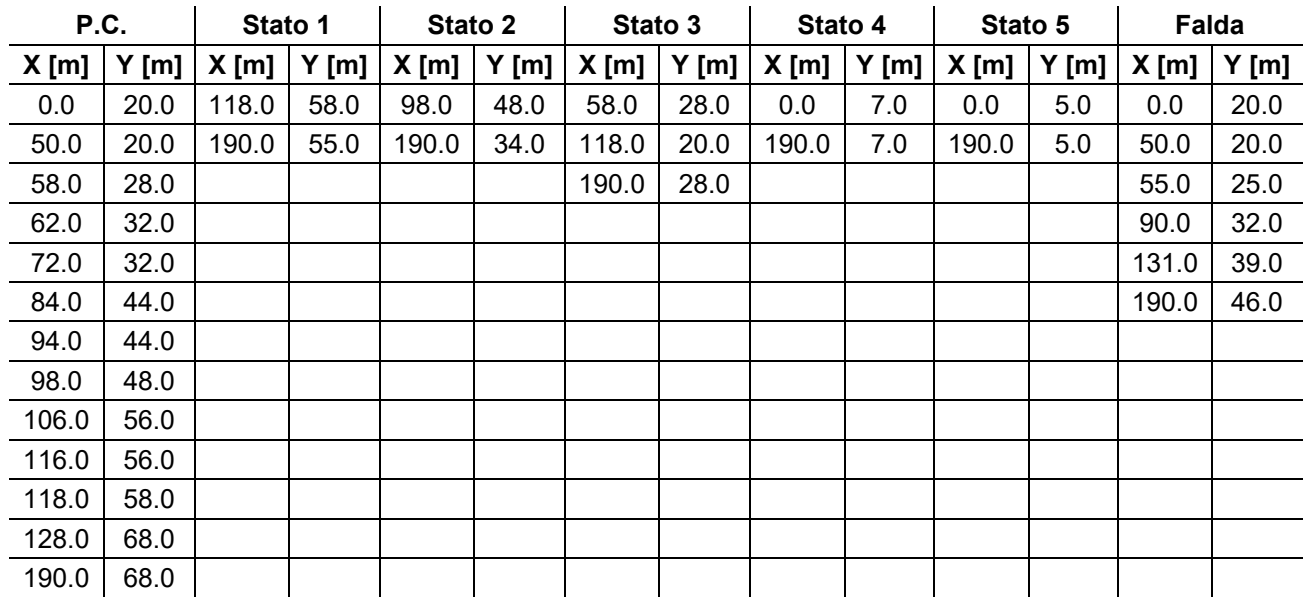

### Per l'analisi sismica il coeff. di intensità sismica è  $K_h$  = 10.

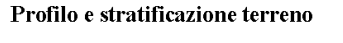

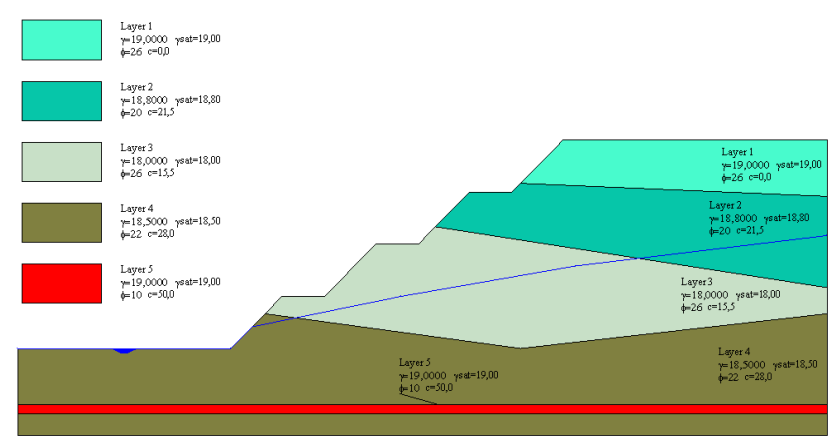

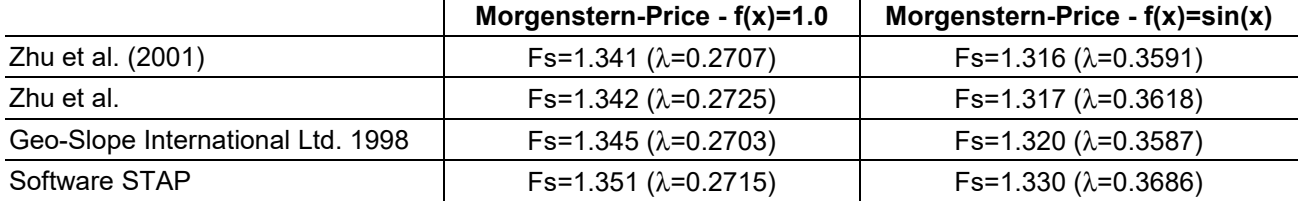

# **Risultati ottenuti usando una superficie generica (caso senza falda – senza sisma)**

### Superfice di rottura generica (senza falda - senza sisma)

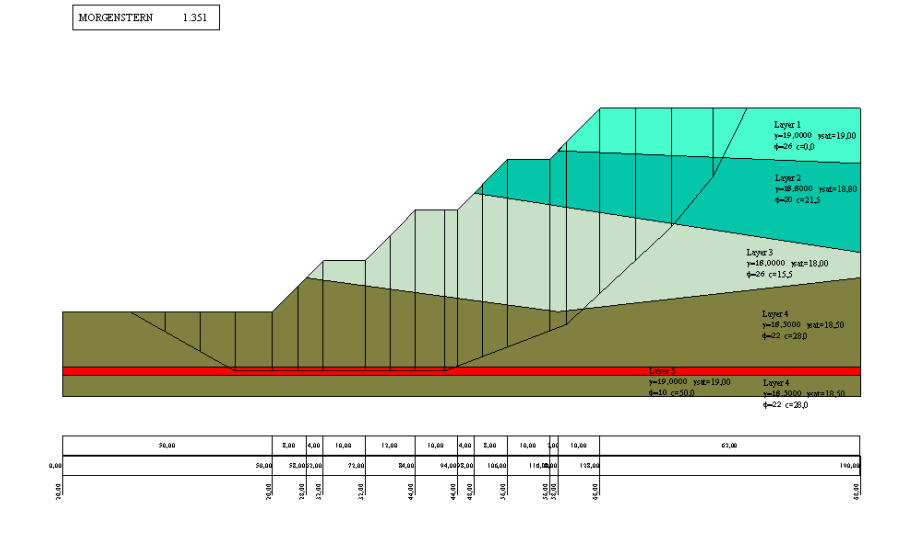

## **Risultati ottenuti usando una superficie generica (caso con falda – senza sisma)**

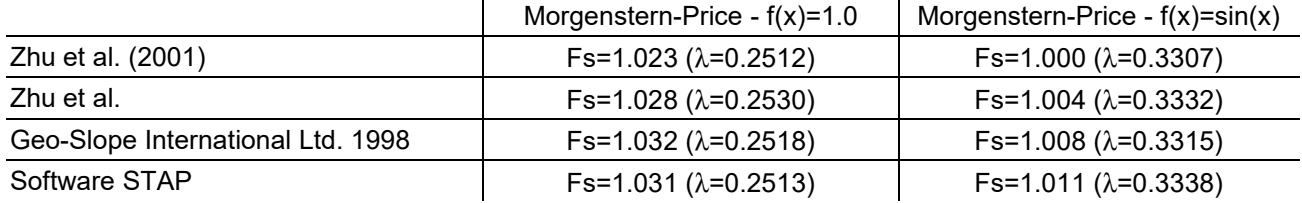

### Superfice di rottura generica (con falda - senza sisma)

 $\begin{tabular}{|l|l|} \hline \texttt{MORGENSTERN} & \texttt{1.031} \\ \hline \end{tabular}$ 

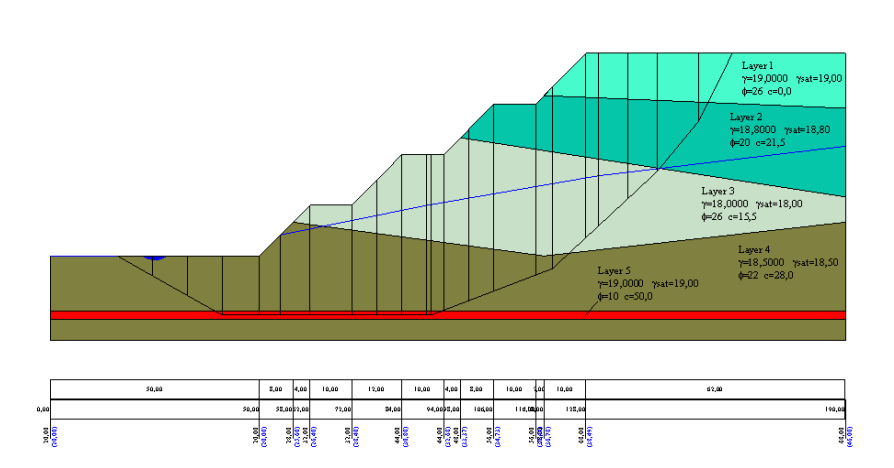

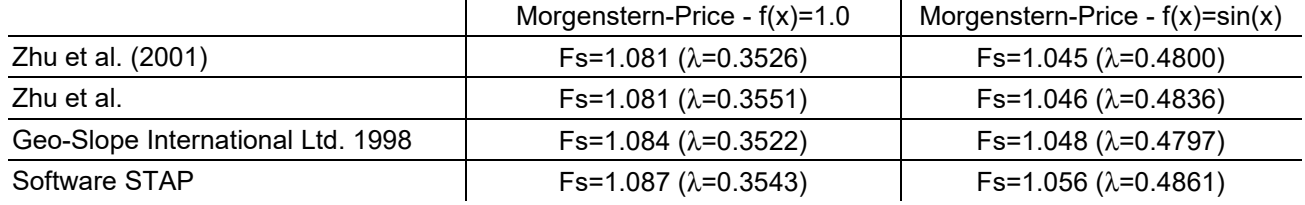

# **Risultati ottenuti usando una superficie generica (caso senza falda – con sisma)**

### Superfice di rottura generica (senza falda - con sisma)

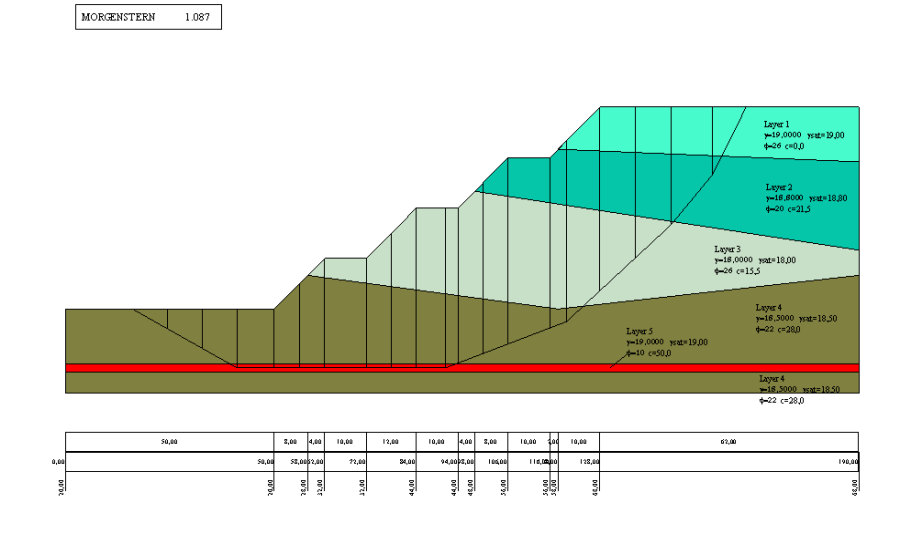

# **Risultati ottenuti usando una superficie generica (caso con falda – con sisma)**

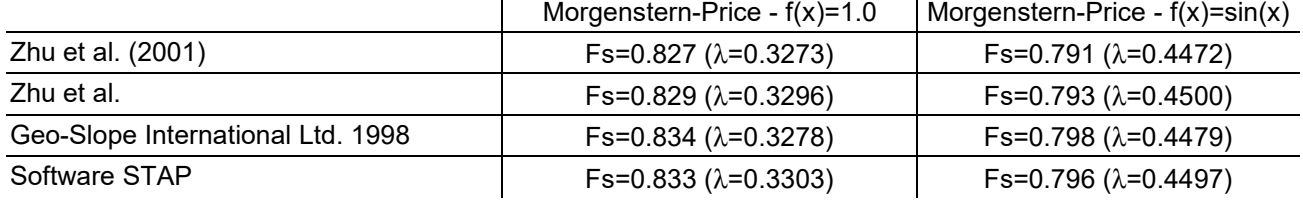

### Superfice di rottura generica (con falda - con sisma)

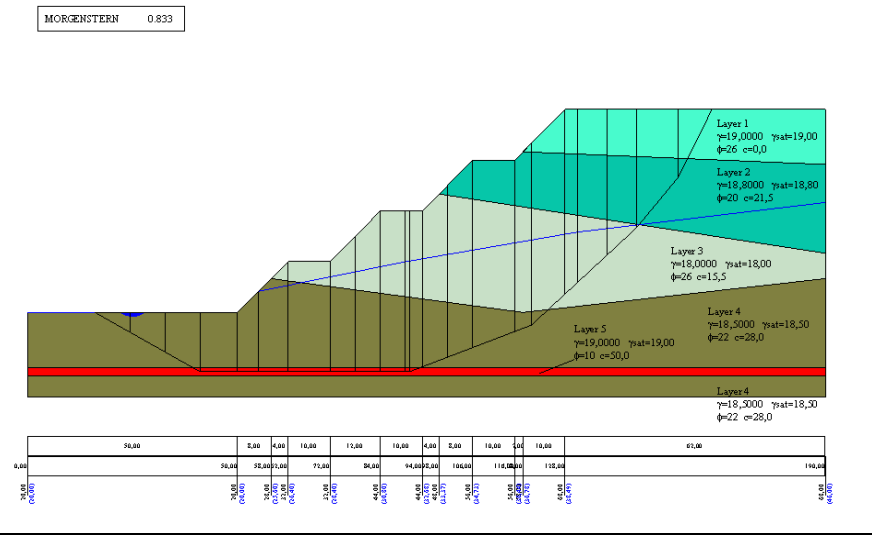

# **Aztec Informatica s.r.l.**

*Software per l'Ingegneria Geotecnica e Strutturale* 

----------------------------------------------------------------------------------------------------------------------

Corso Umberto, 43 - 87050 Casole Bruzio (CS) *Tel. 0984-432617, 438325 - e Fax 0984-432617 e-mail: aztec@aztec.it web: www.aztec.it* 

**Aztec Informatica®**

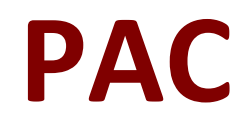

Paratie

**ESEMPI DI VALIDAZIONE**

Copyright © 2010, 2015 Aztec Informatica s.r.l. Tutti i diritti riservati.

Qualsiasi documento tecnico che venga reso disponibile da Aztec Informatica è stato realizzato da Aztec Informatica che ne possiede il Copyright ed è proprietà di Aztec Informatica. La documentazione potrebbe contenere imprecisioni tecniche o di altro tipo, oppure errori tipografici. Aztec Informatica si riserva il diritto di apportare modifiche senza preavviso.

### **Introduzione**

Il presente documento raccoglie un insieme di test effettuati per verificare l'affidabilità e l'applicabilità del software prodotto dalla Aztec Informatica.

I test effettuati hanno evidenziato la corrispondenza tra i risultati ottenuti utilizzando il software Aztec e la soluzione teorica riportata nei testi di riferimento.

Ogni esempio svolto riporta la fonte di riferimento e i dati necessari per riproporre il calcolo eseguito.

# **Esempi di validazione**

Di seguito vengono riportati degli esempi numerici svolti manualmente ed i risultati verranno confrontati con i valori ottenuti dal programma, ipotizzando gli stessi schemi di calcolo.

- Esempio n° 1: Calcolo della profondità di infissione di una paratia in un terreno sabbioso in falda.
- Esempio n° 2: Calcolo della profondità di infissione di una paratia il cui terreno spingente è sabbioso e il terreno al di sotto del fondo scavo è argilloso.
- Esempio n° 3: Calcolo di una paratia in un terreno incoerente con tirante di ancoraggio, con il metodo degli spostamenti.
- Esempio n° 4: Calcolo delle pressioni attive e passive alla base di una paratia in un terreno granulare sotto falda. La falda è presente sia a monte che a valle in due configurazioni.

Riferimento: **Fondazioni progetto e analisi. J.E. Bowles** McGraw-Hill Libri Italia srl Esempio 13.4 - Pagina 671.

# **DATI**

Altezza paratia  $H = 6.10$  m;

Peso di volume del terreno  $\gamma$  = 17.30 kN/m<sup>3</sup>;

Peso di volume saturo del terreno  $\gamma$ s = 19.24 kN/m<sup>3</sup>;

Angolo di attrito  $\phi = 30^{\circ}$ ;

Angolo di attrito terreno-paratia  $\delta$  = 17°;

Profondità della falda a 3.05 m dalla testa della paratia, sia a monte che a valle.

Determinare la profondità di infissione prevedendo un incremento del 30% arbitrario sul valore calcolato. L'influenza dell'angolo di attrito terreno-paratia è sia sui coefficienti di spinta attivo e passivo che sulla spinta attiva e passiva.

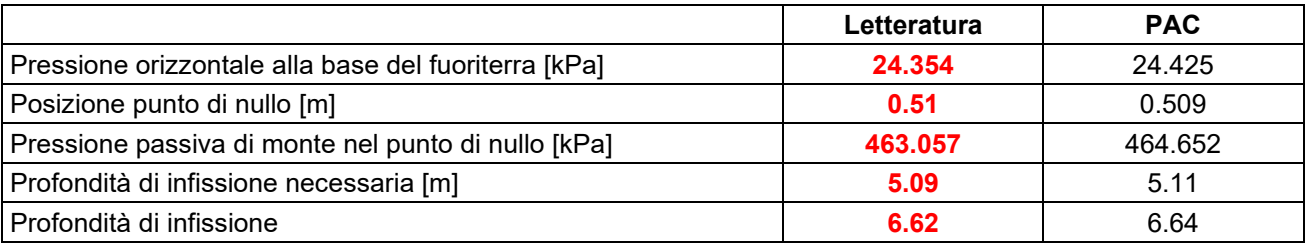

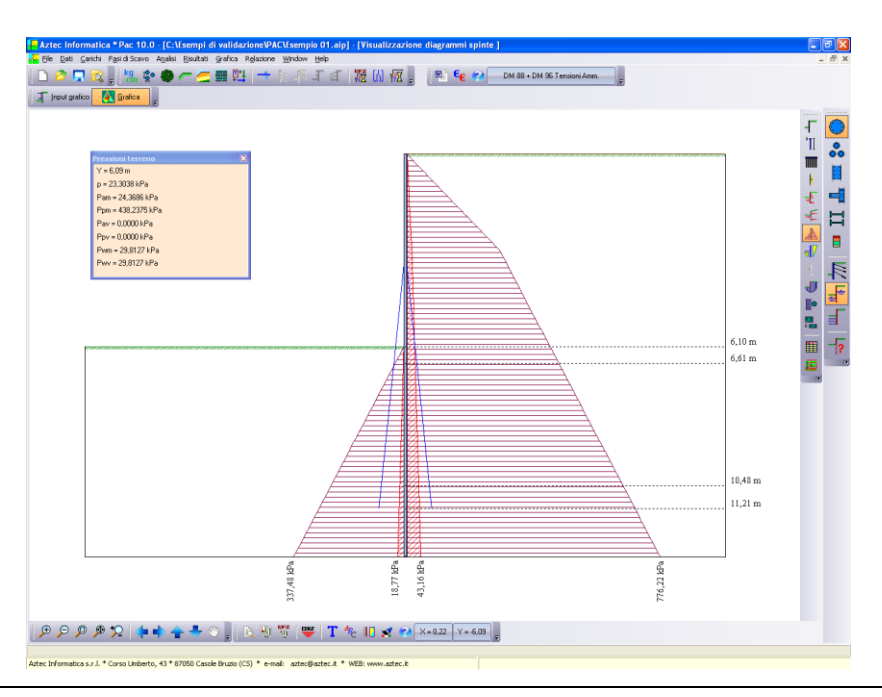

Riferimento: **Fondazioni progetto e analisi. J.E. Bowles** McGraw-Hill Libri Italia srl Esempio 13.5a - Pagina 675.

## **DATI**

Altezza paratia  $H = 6.00$  m;

Terreno altezza fuoriterra:

Peso di volume del terreno  $\gamma$  = 17.30 kN/m<sup>3</sup>;

Peso di volume saturo del terreno  $\gamma$ s = 19.31 kN/m<sup>3</sup>;

Angolo di attrito  $\phi = 30^\circ$ :

Angolo di attrito terreno-paratia  $\delta$  = 17°;

Terreno al di sotto del fondo scavo:

Coesione c = 57.5 kPa;

Profondità della falda a 3.0 m dalla testa della paratia, sia a monte che a valle.

Determinare la profondità di infissione prevedendo un incremento del 30% arbitrario sul valore calcolato.

L'influenza dell'angolo di attrito terreno-paratia è sia sui coefficienti di spinta attivo e passivo che sulla spinta attiva e passiva.

### **RISULTATI**

Lo strato al di sotto del fondo scavo (terreno argilloso) viene considerato impermeabile.

Il programma PAC non consente di definire uno strato impermeabile, quindi, quando si definisce la falda essa coinvolge tutti gli strati coinvolti.

Per poter simulare il problema, non si definisce la falda, ma se ne simulano gli effetti:

Peso di volume del terreno:

Peso di volume del terreno sopra la falda  $\gamma$  = 17.30 kN/m $^3$  - Potenza dello strato  $\Delta$ H = 3 m.

Peso di volume del terreno sotto la falda  $\gamma$  =  $\gamma_{\rm s}-\gamma_{\rm w}$  = 19.31 – 9.81 = 9.50 kN/m<sup>3</sup> - Potenza dello strato ∆H = 3 m.

Peso della falda sul piano campagna a valle della paratia:

Peso di volume del terreno sotto la falda  $\gamma$  = 9.50 kN/m<sup>3</sup>, potenza dello strato  $\Delta$ H = 3 m. – Q = 28.50 kN/m<sup>2</sup>.

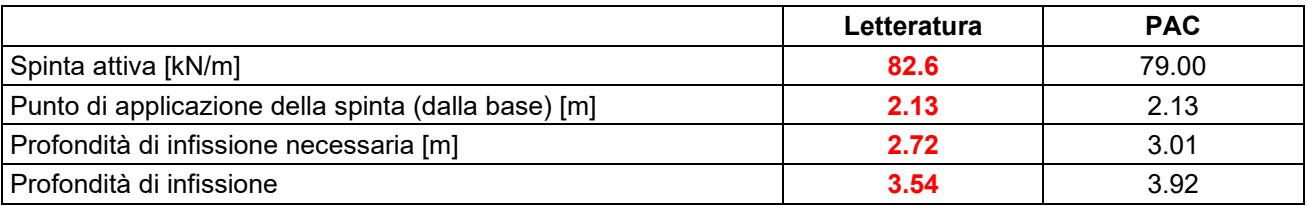

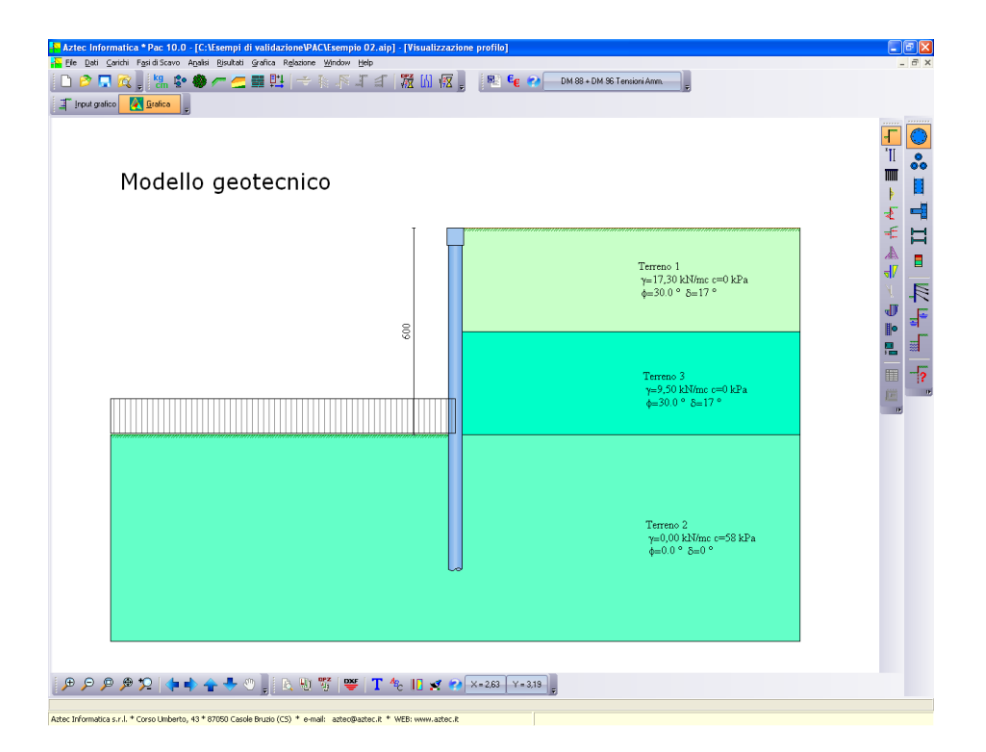

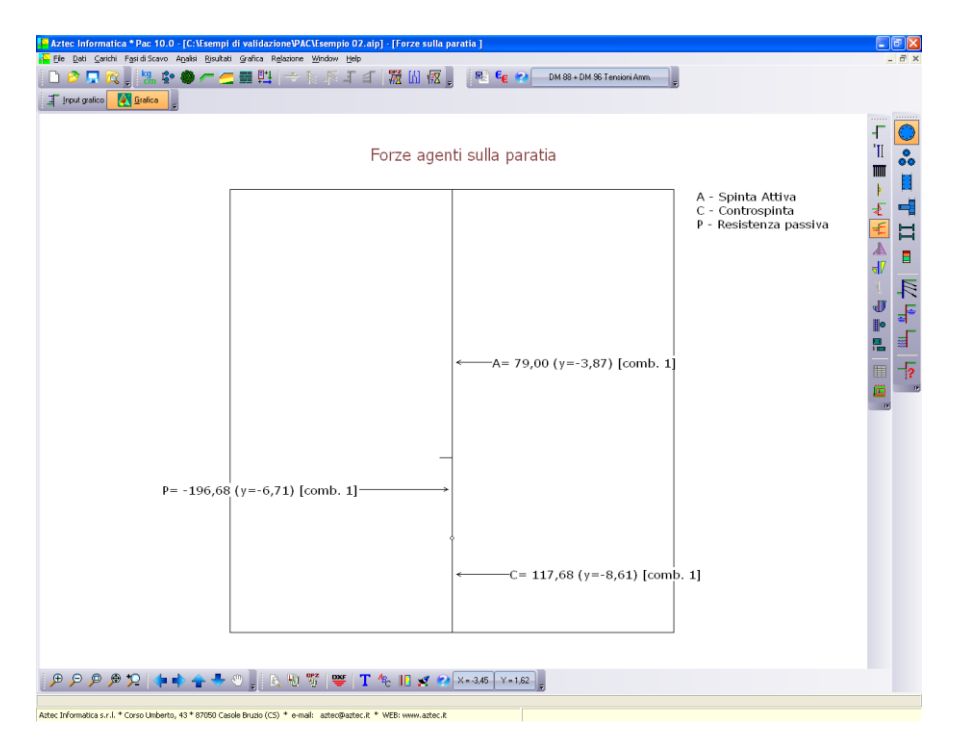

Riferimento: **Fondazioni progetto e analisi. J.E. Bowles** McGraw-Hill Libri Italia srl Esempio 13.1 - Pagina 648.

# **DATI**

Altezza paratia H = 9.00 m; Profondità di infissione  $H<sub>1</sub> = 3.00$  m Quota tirante dalla testa della paratia H $<sub>T</sub>$  = 1.20 m</sub> Quota falda dalla testa della paratia H $_F$  = 2.40 m

Terreno:

Peso di volume del terreno  $\gamma$  = 16.47 kN/m<sup>3</sup>;

Peso di volume saturo del terreno  $\gamma$ s = 20.18 kN/m<sup>3</sup>;

Angolo di attrito  $\phi = 30^{\circ}$ ;

Angolo di attrito terreno-paratia  $\delta = 20^{\circ}$ ;

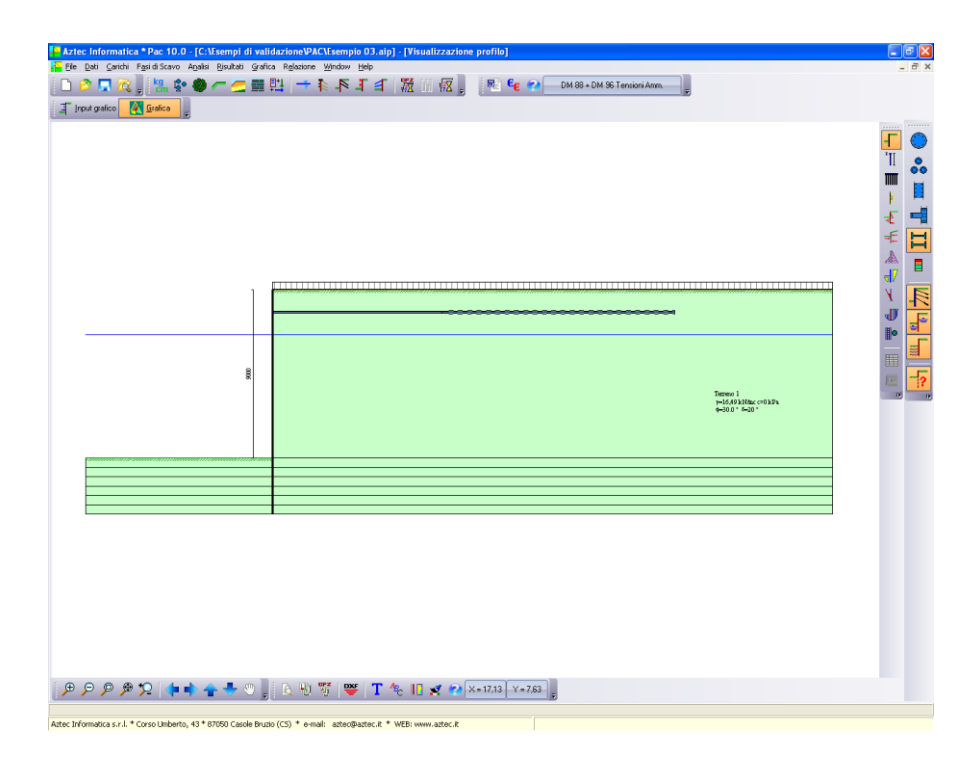

### **RISULTATI**

Il modulo di reazione del terreno (costante di Winkler) ha un andamento lineare con la profondità (a partire dal fondo scavo, fino alla base della paratia).

Il programma PAC consente di definire l'andamento della costante di Winkler a partire dalla testa della paratia, quindi per poter simulare il problema e per semplicità sono stati definiti sei microstrati dove il modulo di reazione si ritiene costante.

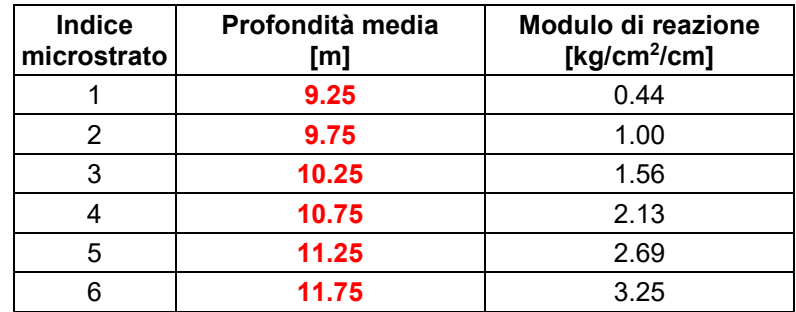

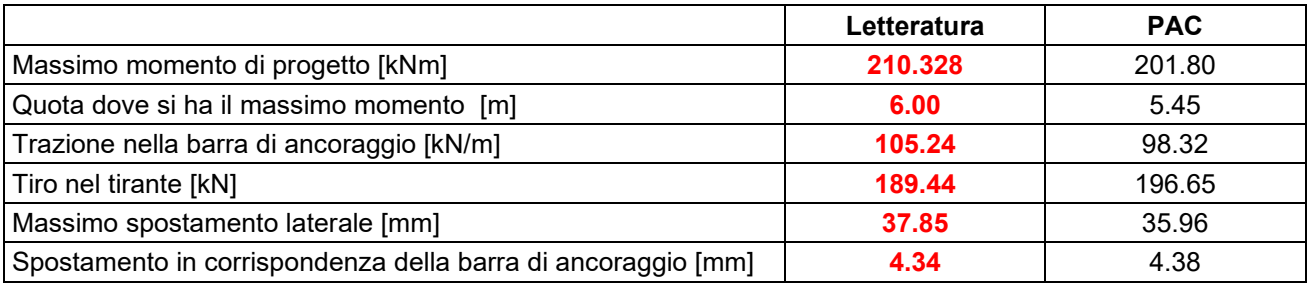

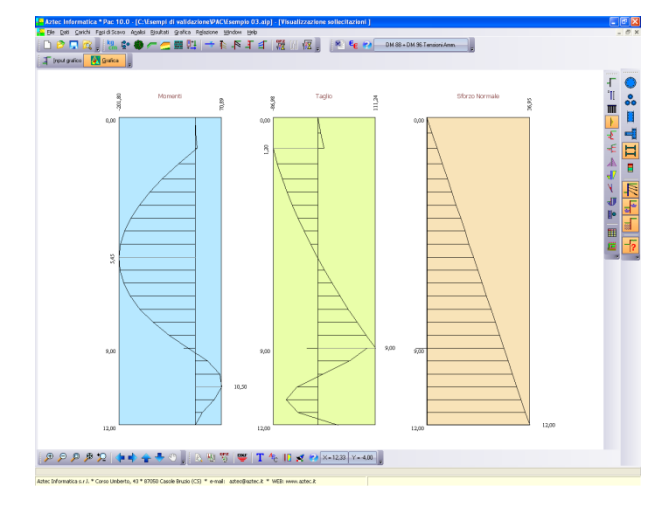

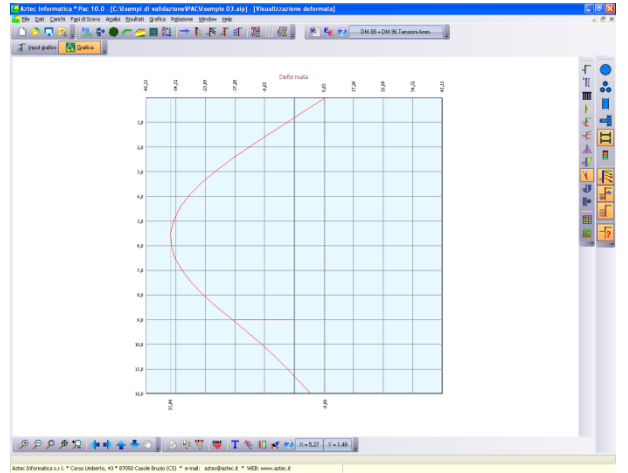

Riferimento: **Meccanica dei terreni. T.W. Lambe, R.V. Whitman** Traduzione di Calogero Valore – Università di Palermo Dario Flacovio Editore Esempio fig. 23.17 - Pagina 370.

### **DATI**

Altezza paratia fuoriterra H = 5.88 m;

Quota tirante dalla testa della paratia H $<sub>T</sub>$  = 1.22 m</sub>

Quota falda dalla testa della paratia:

caso a:  $H_F = 1.22$  m

caso b:  $H_F = 2.74$  m

Terreno strato 1:

Potenza strato  $H_1 = 1.22$  m

Peso di volume del terreno  $\gamma$  = 15.71 kN/m<sup>3</sup>;

Peso di volume saturo del terreno  $\gamma$ s = 20.18 kN/m<sup>3</sup>;

Angolo di attrito  $\phi = 30^{\circ}$ ;

Terreno strato 2:

Potenza strato: infinitamente esteso

Peso di volume saturo del terreno  $\gamma$ s = 19.62 kN/m<sup>3</sup>;

Angolo di attrito  $\phi = 30^{\circ}$ ;

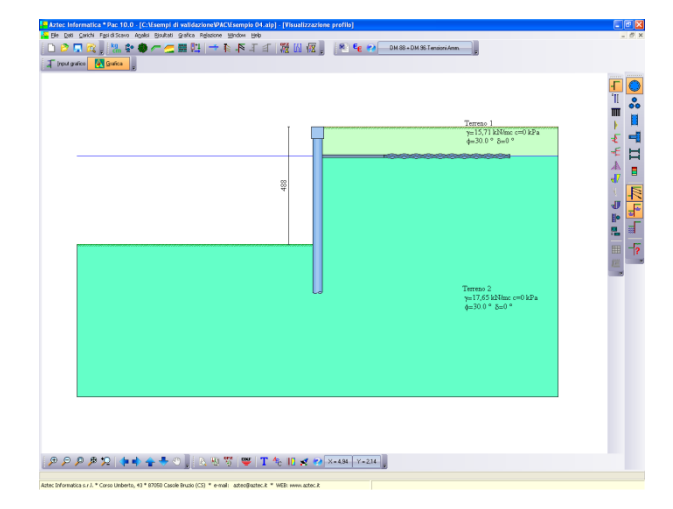

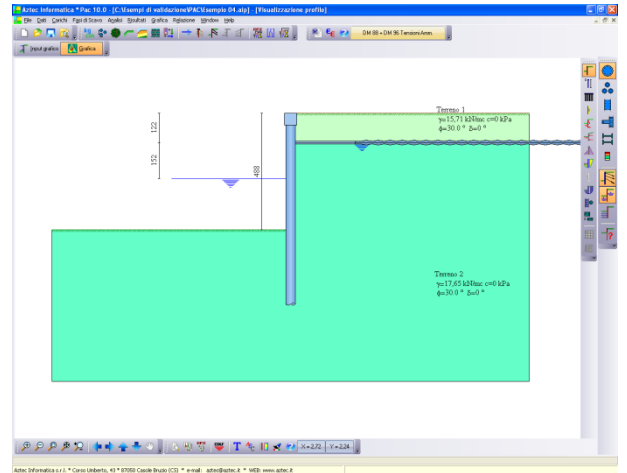

### **RISULTATI**

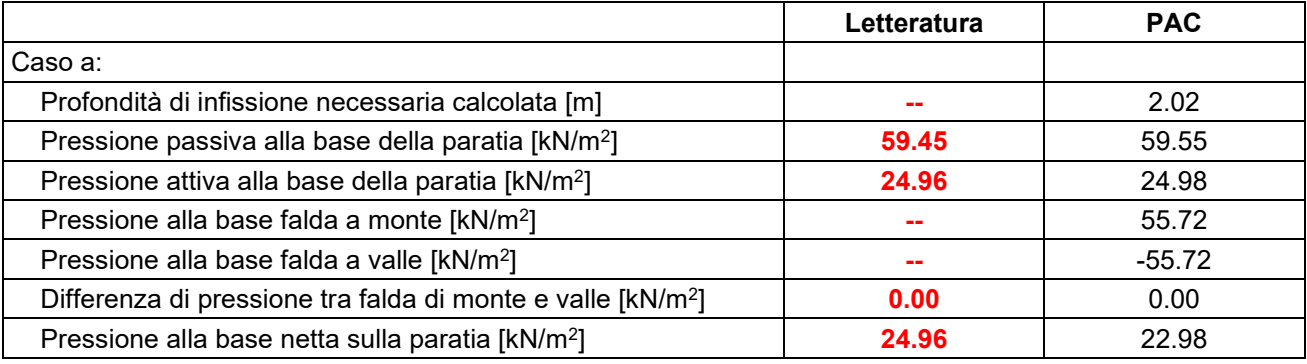

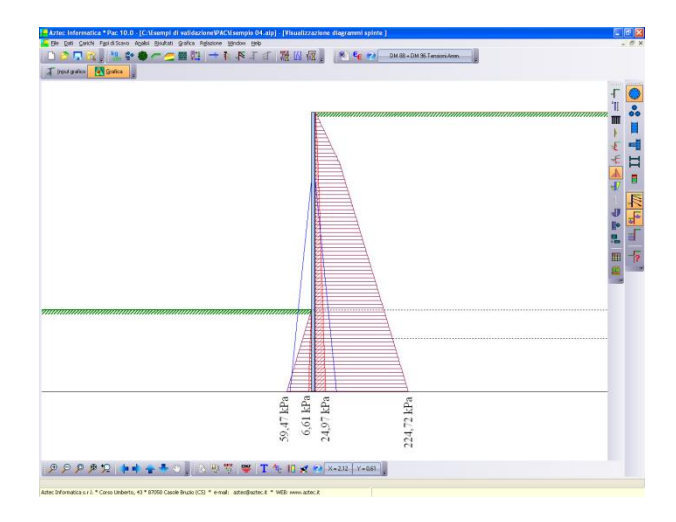

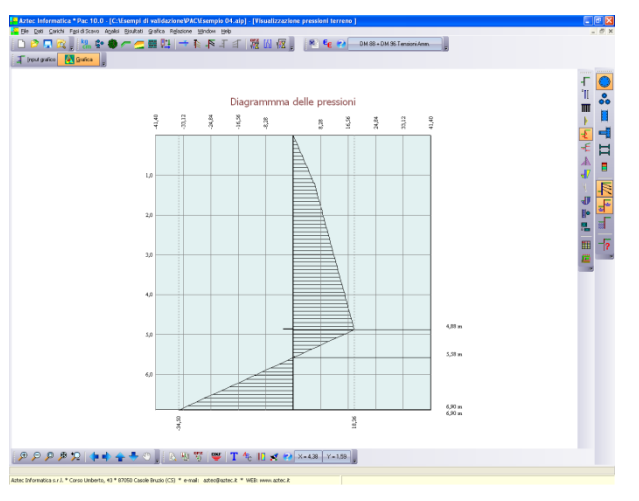

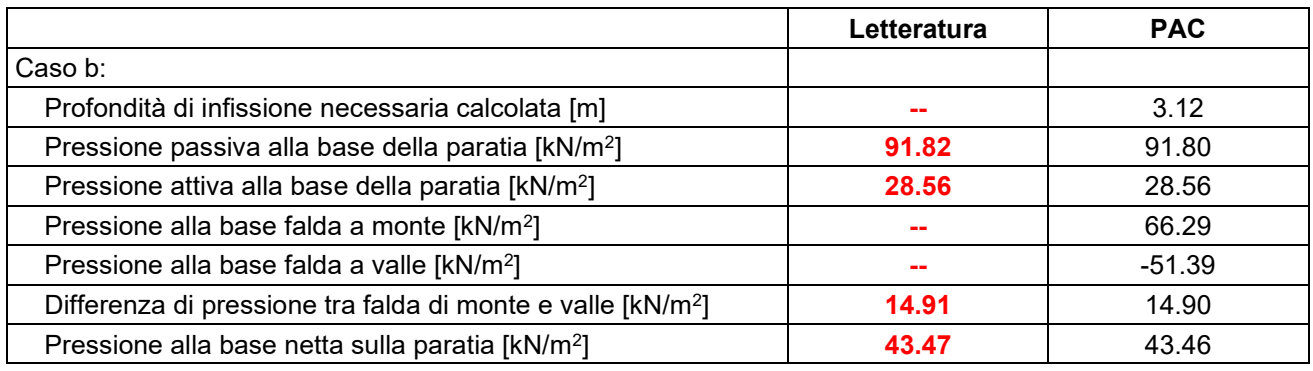

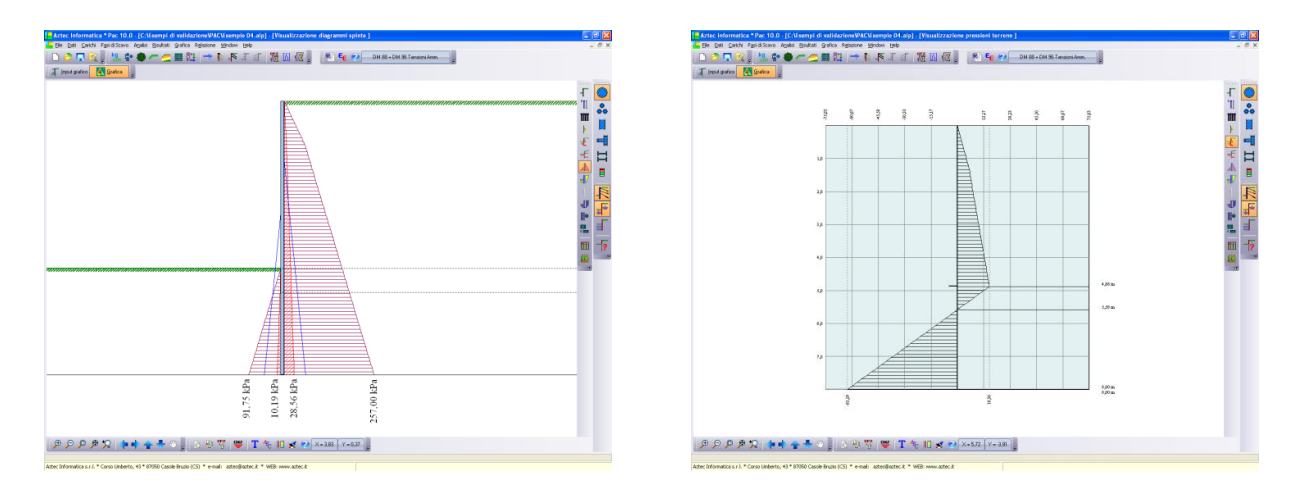

*Aztec Informatica s.r.l. – Software per l'Ingegneria Geotecnica e Strutturale – Corso Umberto I, 43 – 87059 Casali del Manco (CS)* 11

# **Aztec Informatica s.r.l.**

*Software per l'Ingegneria Geotecnica e Strutturale* ----------------------------------------------------------------------------------------------------

> Corso Umberto, 43 - 87050 Casole Bruzio (CS) *Tel. 0984-432617, 438325 - e Fax 0984-432617 e-mail: aztec@aztec.it*

*web: www.aztec.it*